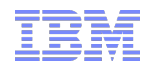

MQ on z/OS Performance deep dive

Colin Paice IBM Hursley PAICE@UK.IBM.COM

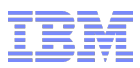

## Why are you here?

- You think you have a MQ performance problem
	- –What information can you get from the MQ SMF data
- Audience
	- –MQ sysprogs, Administrators

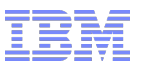

## Agenda

- Collecting MQ SMF data
- Overall MQ activity
- **-Logging**
- **Buffer pools**
- CF activity
- **Activity by application task and by queue**
- Chinit and channels

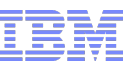

#### What can I use to process the SMF data?

- **Tivoli Decision Support (TDS) from IBM** 
	- –Stores data in DB2 tables
- MXG & SAS
	- –Very common
- MP1B
	- –SupportPac (Free)

–Has 'expert' built in and can make observations on your data

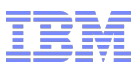

**Notes** 

#### **• MP1B**

- Link <http://www-01.ibm.com/support/docview.wss?uid=swg24005907>
- Instructions and JCL for extracting and processing SMF data
- **MP16 Capacity planning and tuning document** 
	- <http://www-01.ibm.com/support/docview.wss?uid=swg24007421>
- ColinPaice blog on DeveloperWorks
	- Useful topics
	- Use search engine to find it

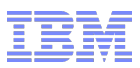

## MP1B

- C program
- Output dataset
	- –//LOG human readable
	- –//LOGCSV Comma Separated Values, suitable for spread sheet
	- $-$ //TASK tasks and queues in detail
	- –//QALL Queue information collected by queue
- **-Input** 
	- –//SMFIN
	- –//SYSIN selection parameters including
		- Queue manager
		- Queue
		- Detail level

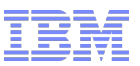

Notes on using MP1B

- Step 1: Run against all SMF data
	- –Make //TASK DD DUMMY
	- –Look at the 'problems' identified
- Step 2: Select records of interest include...
	- –Jobname MYJOB
	- –QM MQPA
	- –Queue MYQUEUENAME
	- –Channel MQPA\_MQPC
	- –CommitET 5000
	- –FirstRecord 1500
	- –LastRecord 1501
- Use a spread sheet on \*CSV files

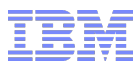

#### How to mine the data from reports

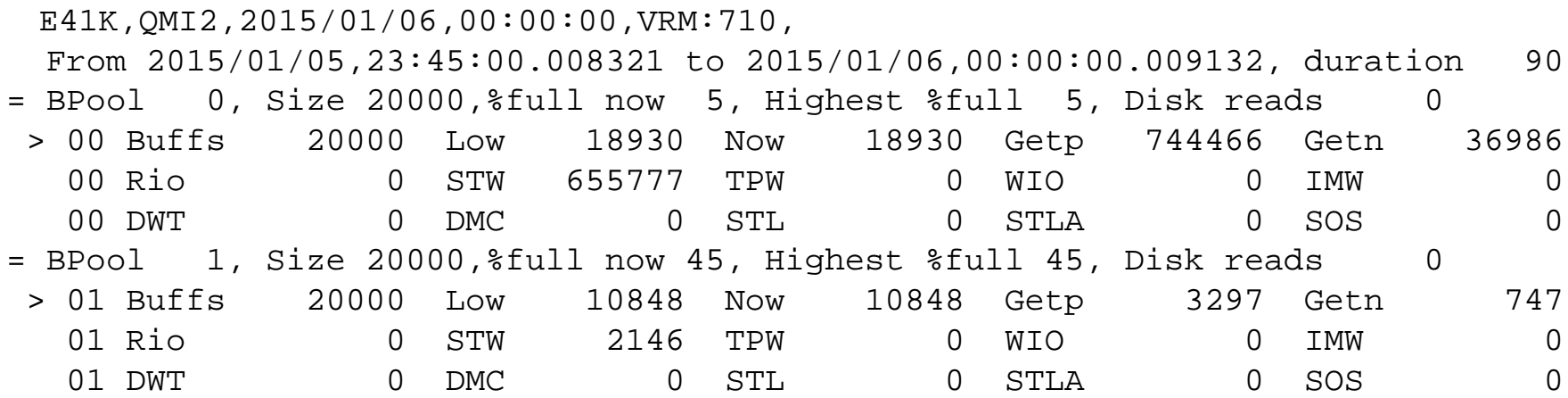

## **X ALL; f 'RIO ' ALL; delete all x**

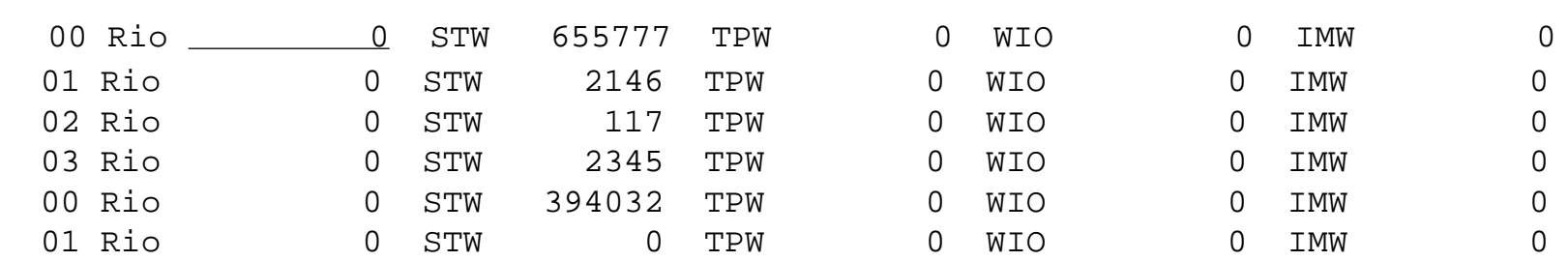

## COLS

## Sort 12 22 D

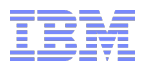

## How to mine the data

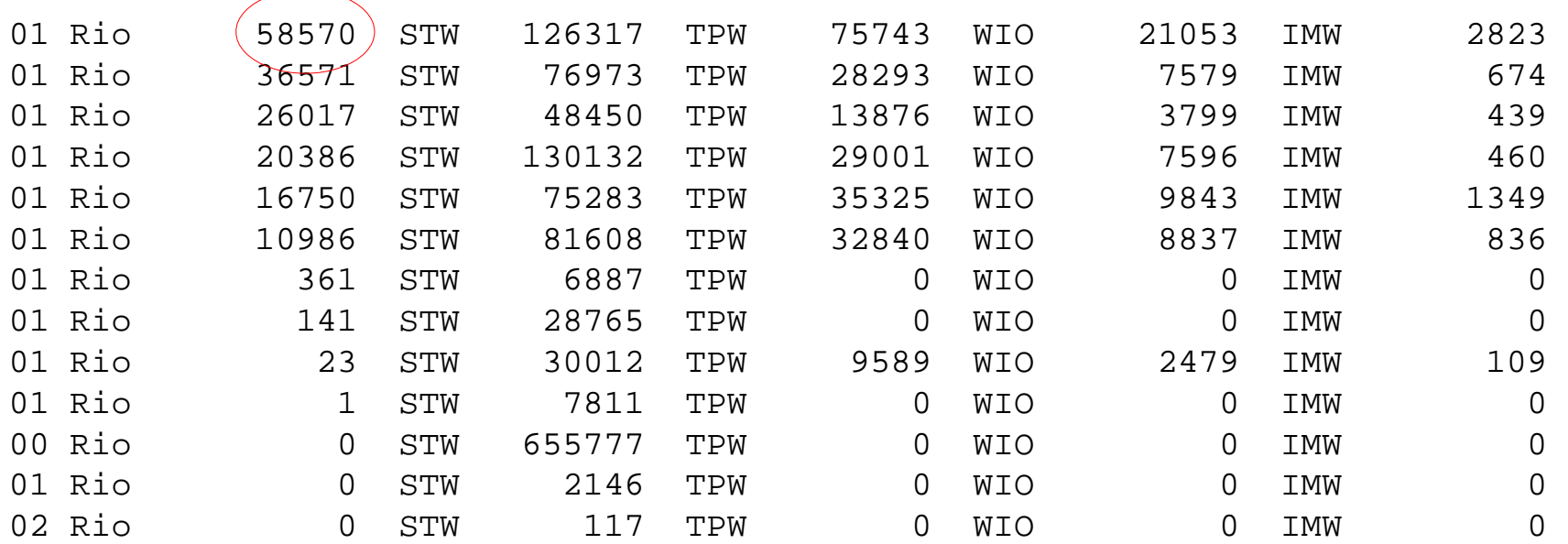

Cancel from edit session

**Re edit the file. Find 'Rio 58570'** 

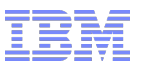

## Agenda

- Collecting MQ SMF data
- Overall MQ activity
- **-Logging**
- **Buffer pools**
- CF activity
- **Activity by application task and by queue**
- Chinit and channels

What's going on in my queue manager?

- **"** Long term monitoring plot peak hour over year
- **Number of MQPUT, MQPUT1 and MQGET requests**

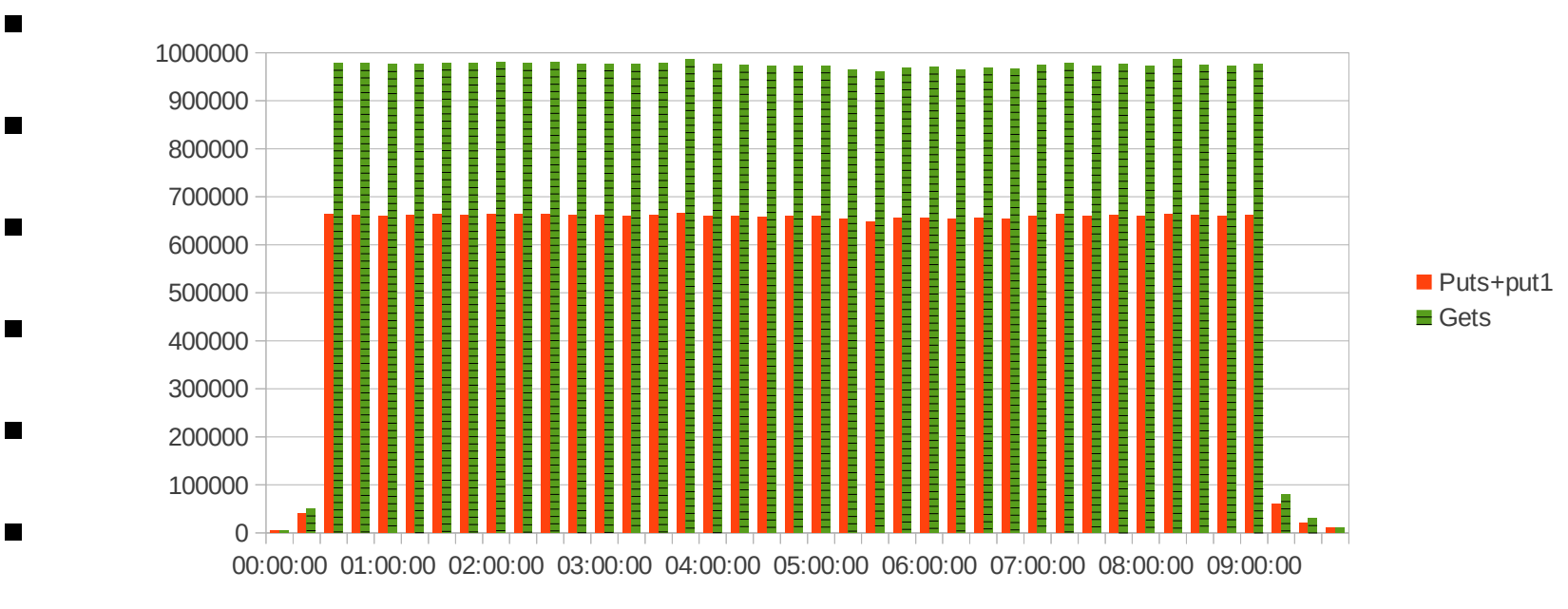

- Number of gets > puts+put1s
	- –Servers waiting for messages
- $\mathbf{11}$   $\mathbf{12}$   $\mathbf{13}$   $\mathbf{14}$   $\mathbf{15}$   $\mathbf{16}$   $\mathbf{17}$   $\mathbf{18}$  Corporation –Application getwait for reply

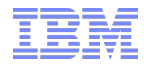

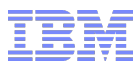

#### **Notes**

- You should take the peak hour in the week, such as Monday morning 0800 to 0900 and plot the data on a week by week.
- **This data was taken from a test system.** 
	- You can see the start up a long test and the shut down. In normal use this graph will have more variation
- A useful metric is the number of puts and gets
	- The number of puts is the measure of work going through
	- The number of gets can vary. For example too many servers will lead to more gets not getting messages.
	- $-$  You would expect a 2  $*$  get for a get from the reply queue.
	- Under the covers the first get has no message found and waits. When the reply arrives, the MQGET is retried and the message retrieved

## What is your MQ usage profile

- Week 2 has higher than week 1
- Get jobs are not running at start 6000 П 5000 4000 Put week1 3000 Get week2 **⊘** Put week 2 2000 1000 14<br>14<br>14 0 0900 0905 0910 0915 0920 0925 0930 0935 0940 0945 0950 0955

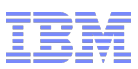

## **Notes**

- This shows two things
- Week 2 has a higher put rate than week 1
- The gets were started much later than the puts
	- It is better for the get jobs ( server transactions) to start before the puts, so the queue does not build up

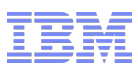

## Where is time spent within MQ application?

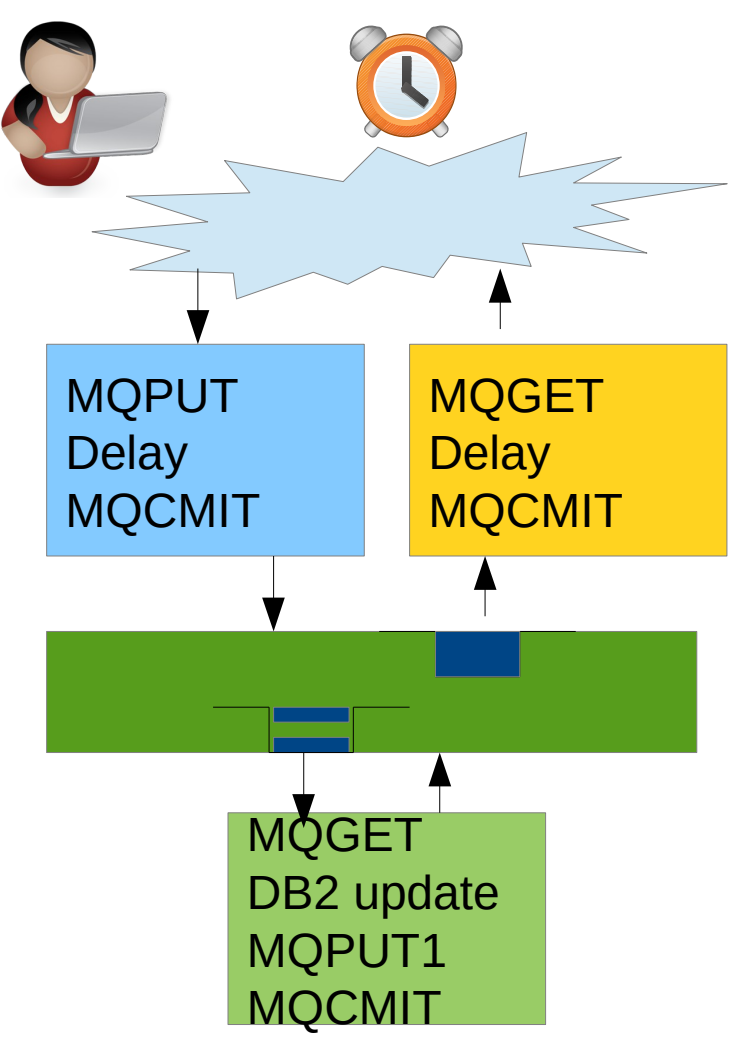

- –Delay before MQPUT
- –Long MQPUT request
- –Long MQCMIT
- –Delay before MQGET
- –Long MQGET
- –Long Database update
- –Long MQPUT1
- –Long MQCMIT
- –Delay before MQGET
- –Long MQGET
- –Delay before MQCMIT
- –Long MQCMIT

Where is time spent for channel?

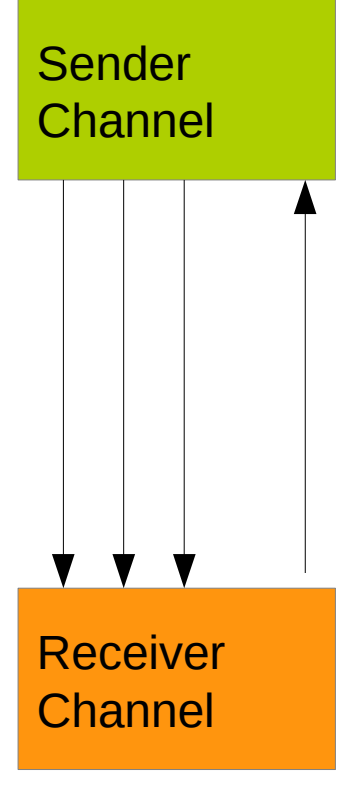

- Message not available
- Loop
	- MQGET
	- TCP Send
- $-$  Put out of syncpoint  $=$  Put  $+$  commit
- TCP Receive
- MQCMIT
- Network delay
- Wait for data
- TCP Receive
- MQPUT
- MQCMIT
- TCP Send
- Network delay

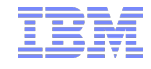

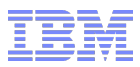

## What affects the requests

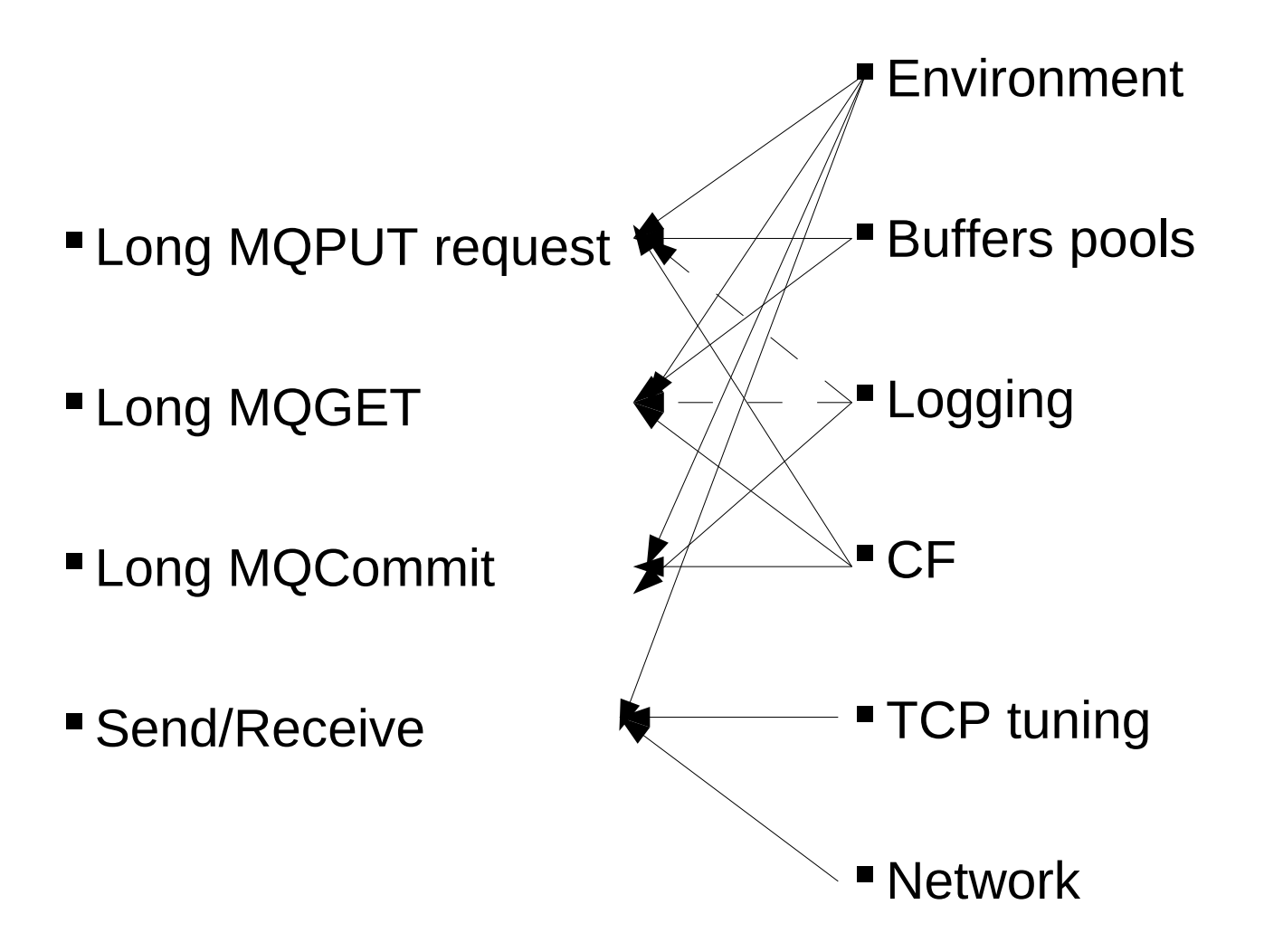

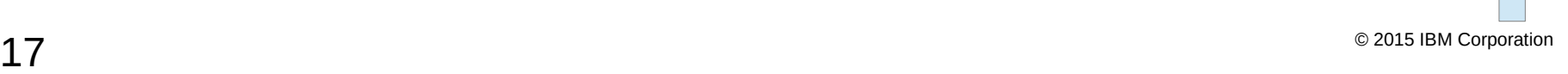

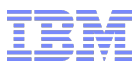

#### **Notes**

- Environment: Lack of CPU either not enough engines or WLM priorities; Paging; Not enough CPU in the CF, paths to the CF are slow
- Buffer pool filling up affects Puts and gets (not commit)
- Logging performance affects Commits, Out of syncpoint puts and gets
- CF performance affects Puts , gets, Commits ( during commit there are CF requests to move data from uncommitted to committed)
- TCPIP tuning parameters such as buffer size Send 'I am full please wait', Receive no data received
- Network, Transmission of data and Path the data takes

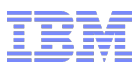

### The areas where delays can occur

- Delays before MQ Requests
	- –Lack of CPU, insufficient priority
	- –Other application work
	- –Use RMF and CICS/IMS/WAS statistics
- Duration of MQ puts and gets
	- –Buffer pool full
	- –Could be doing I/O to page sets, CF
- Duration of commit
	- –Amount of data written per second, speed of disk I/O
- Network delay

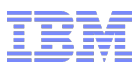

## First checks

## Logs

–Are the logs busy?

# Buffer pool

–Are the buffer pools filling up?

## $\mathsf{C}\mathsf{F}$

–Check CF response time

## CHINIT

–Display the channels with problems

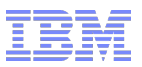

## Agenda

- Collecting MQ SMF data
- **Overall MQ activity**
- **-Logging**
- **Buffer pools**
- CF activity
- **Activity by application task and by queue**
- Chinit and channels

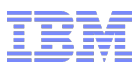

## Log data

- Key metrics
	- –Running out of log buffers
		- Data merged to log buffers before writing to datasets
	- –How busy was the logging task?
		- Total time doing I/O in measurement period
		- Busy > 95%
	- –Pages per I/O
		- The busier the system more pages written per I/O
		- Do I need to stripe my logs?
	- –I/O response time
		- 500 uSeconds is ok for DASD
		- 1000 uSeconds is ok for Mirrored DASD

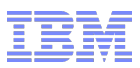

#### Log response time -The I/O journey

- MQ logging task issues request and waits
- **Log request** 
	- –Issue log write request and wait
		- Dual logging in parallel (write write wait wait)
	- –Z/OS issues the I/O could be delayed because device is busy
	- –Down the channel to the DASD
	- –Send the data <<< This is the transfer of data
		- (DASD subsystem sends data to mirrored DASD)
	- –I/O completes posts MQ logging task
	- –MQ logging task wakes up
- Response time depends on number of pages
	- Just 1 page should be constant
- CONSIDERING COMPORATION COMPONENT CONTRACT CONTRACT CONTRACT CONTRACT CONTRACT CONTRACT CONTRACT CONTRACT CONTRACT CONTRACT CONTRACT CONTRACT CONTRACT CONTRACT CONTRACT CONTRACT CONTRACT CONTRACT CONTRACT CONTRACT CONTRACT  $-$  If  $>$  1 pages, depends on number of pages

What is log I/O busy? What % doing I/O in interval

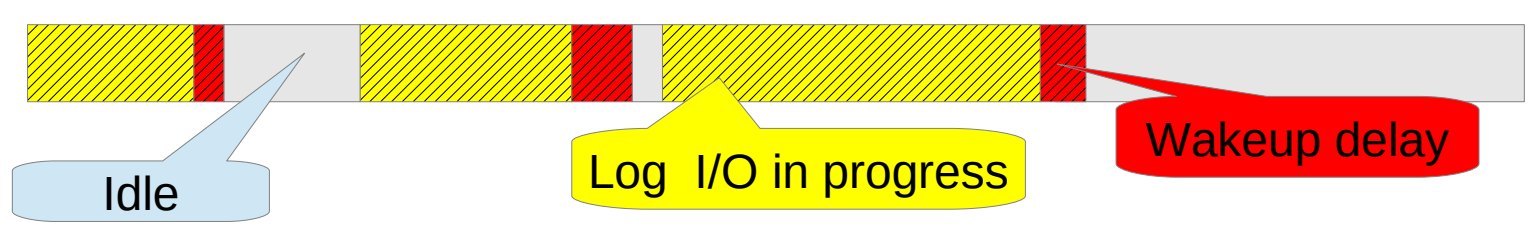

- Elapsed time spend doing log I/O  $(40$  seconds) + wakeup delay  $(0.5) = 40.5$
- **Interval 60 seconds**
- $\degree$  % busy = 40.5 /60 = 68% busy.
- A "Busy" logging task > 95%
	- "Busy" = 50% could be busy for 10 minutes and idle for 10 minutes!
- **There is spare capacity "in these gaps"**

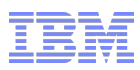

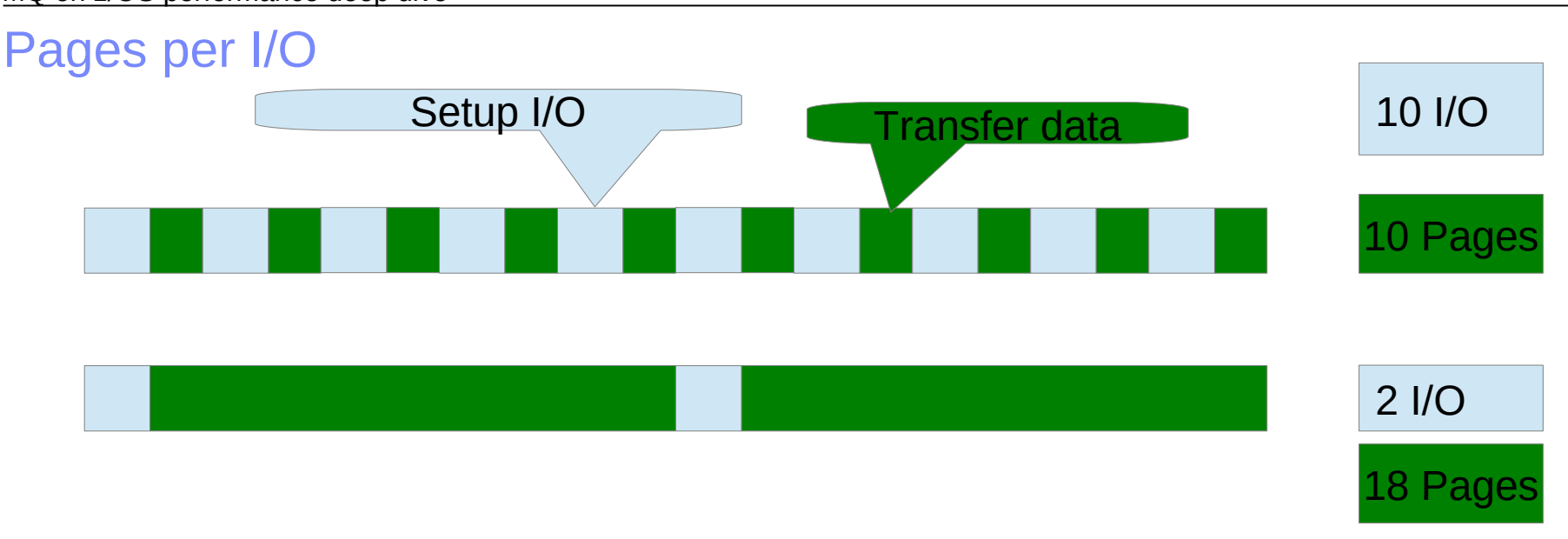

- **Log task is 95% busy**
- 'Set up' includes within z/OS and on hardware down channels to DASD
- Writing more pages per I/O is more efficient
	- 10 I/O one page per I/O
	- 2 I/O wrote 9 pages per I/O
- Maximum 128 pages per I/O

## Logging – what do I check?

- Did it run out of log buffers how many requests had to wait?
	- $-0$  is best small % ok.
- **How many pages per I/O?** 
	- –If small logging can do more work
- **Is logging task busy?**
- Disk response time
- **If writing multiple pages per I/O** 
	- –Benefit from log striping. Write across 4 volumes in parallel
	- –Use LISTCAT LEVEL(SCENDATA.MQPB) DATA ALL
		- ATTRIBUTES: STRIPE-COUNT-----------4

#### MQ on z/OS performance deep dive

## Log data

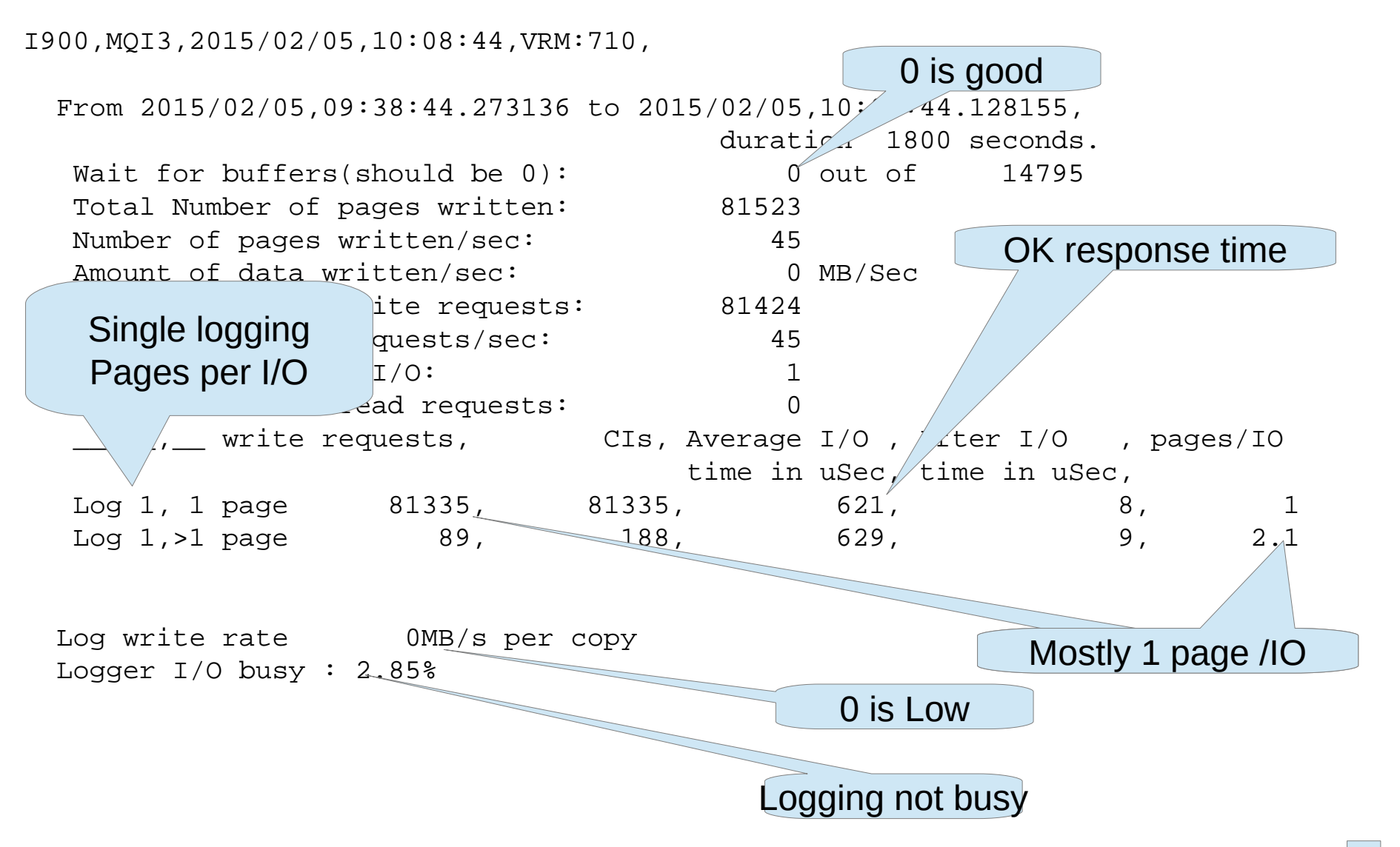

#### MQ on z/OS performance deep dive

## Log data

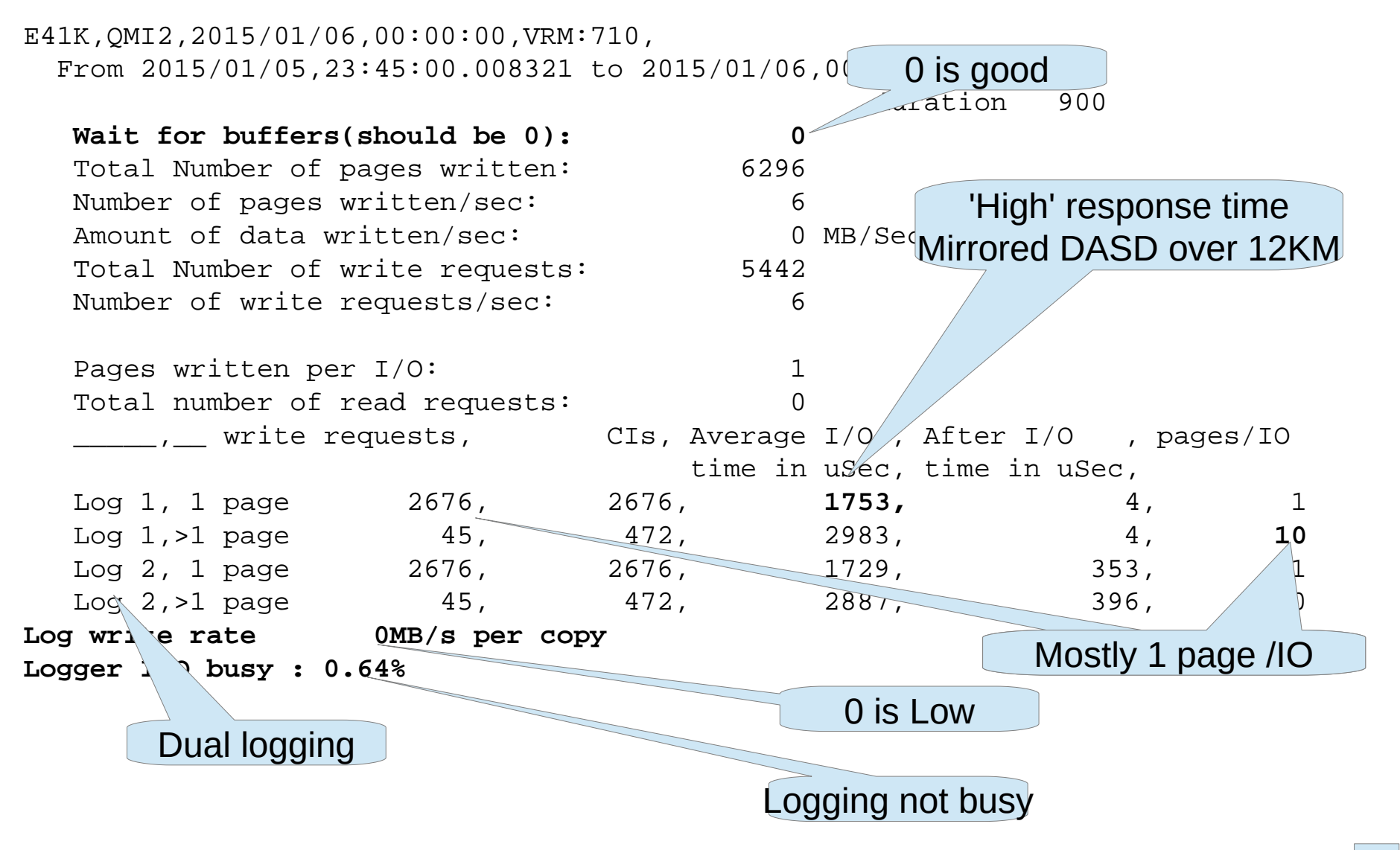

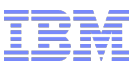

#### Log data – IBM – MB Messages

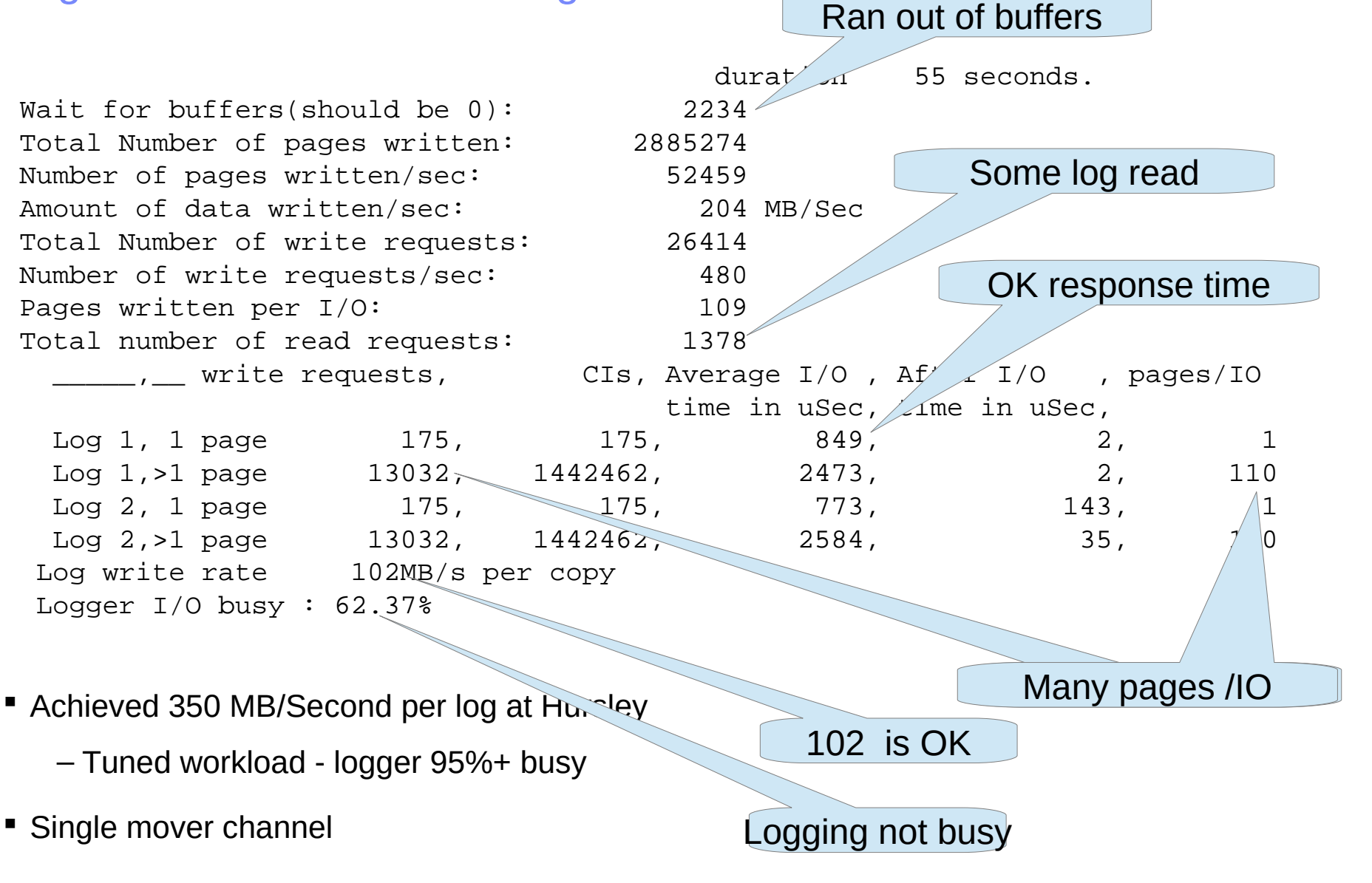

My logs are busy and I have multiple pages per I/O – now what?

- Do you have multiple pages per I/O?
	- –Ensure logs are striped to get parallel I/O
	- –Be careful allocating striped logs a log of 1000 Cyl, 4 stripes->4000cyl
- Check log size
	- –3GB pre V8 ( when using log archives on disk)
	- $-4GB$  V<sub>8</sub>
- Archive log placement
	- –Try to avoid active log volumes

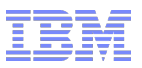

## Agenda

- Collecting MQ SMF data
- **Overall MQ activity**
- **-Logging**
- **Buffer pools**
- CF activity
- **Activity by application task and by queue**
- Chinit and channels

# Buffer pools

## ■ Two patterns

- –Buffer pool never fills up
	- Queue depths low
- –Buffer pool always full
	- Deferred processing
- If buffer pool > 95% busy
	- –All changes written synchronously to page set
		- 12 KB message  $-$  3 pages  $-$  3  $*$  I/O  $+$ 3  $*$  log forces
		- 6 uSeconds -> 6000 uSeconds elapsed time
- Buffer pool > 85% busy
	- Back ground task asynchronously moves change pages to page set
- **Try to keep performance critical buffer pools < 85% busy**
- Checkpoint
- S2 VVIILCS pages out to page set –Writes pages out to page set

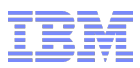

#### Notes

- With full buffer pools (> 95% full) each page has to do disk I/O to the page set. For persistent messages to maintain integrity the contents are written to the log data sets as well. This is a log force requiring log I/O
- In this situation the performance of puts and gets will be dependant on the speed of the DASD. With increased message rate, there will be more contention for the page sets and so the response time will increase with load.

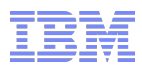

#### Buffer pool data

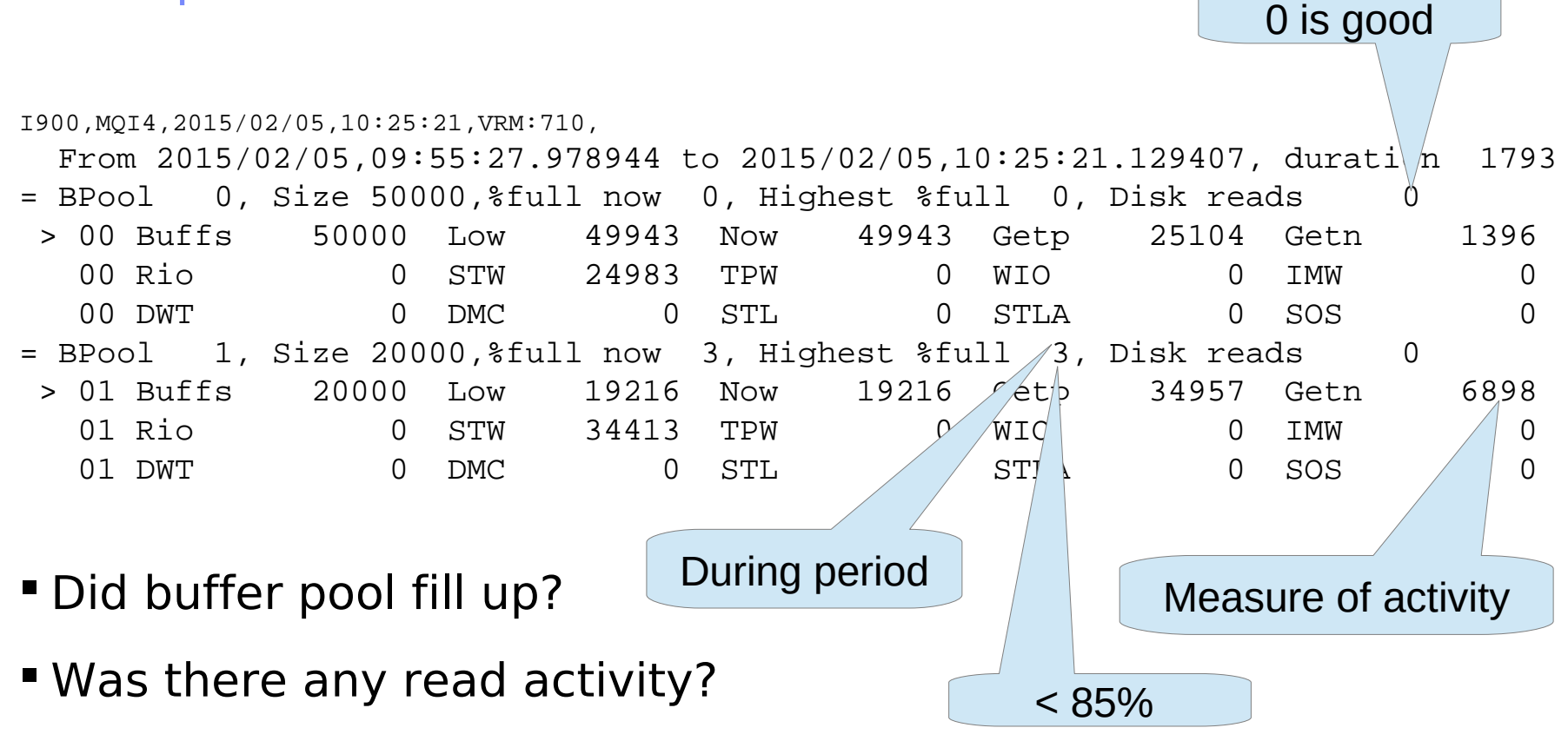

Getn – count of new 4KB pages requested – measure of activity

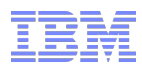

Not used?

## Buffer pool data

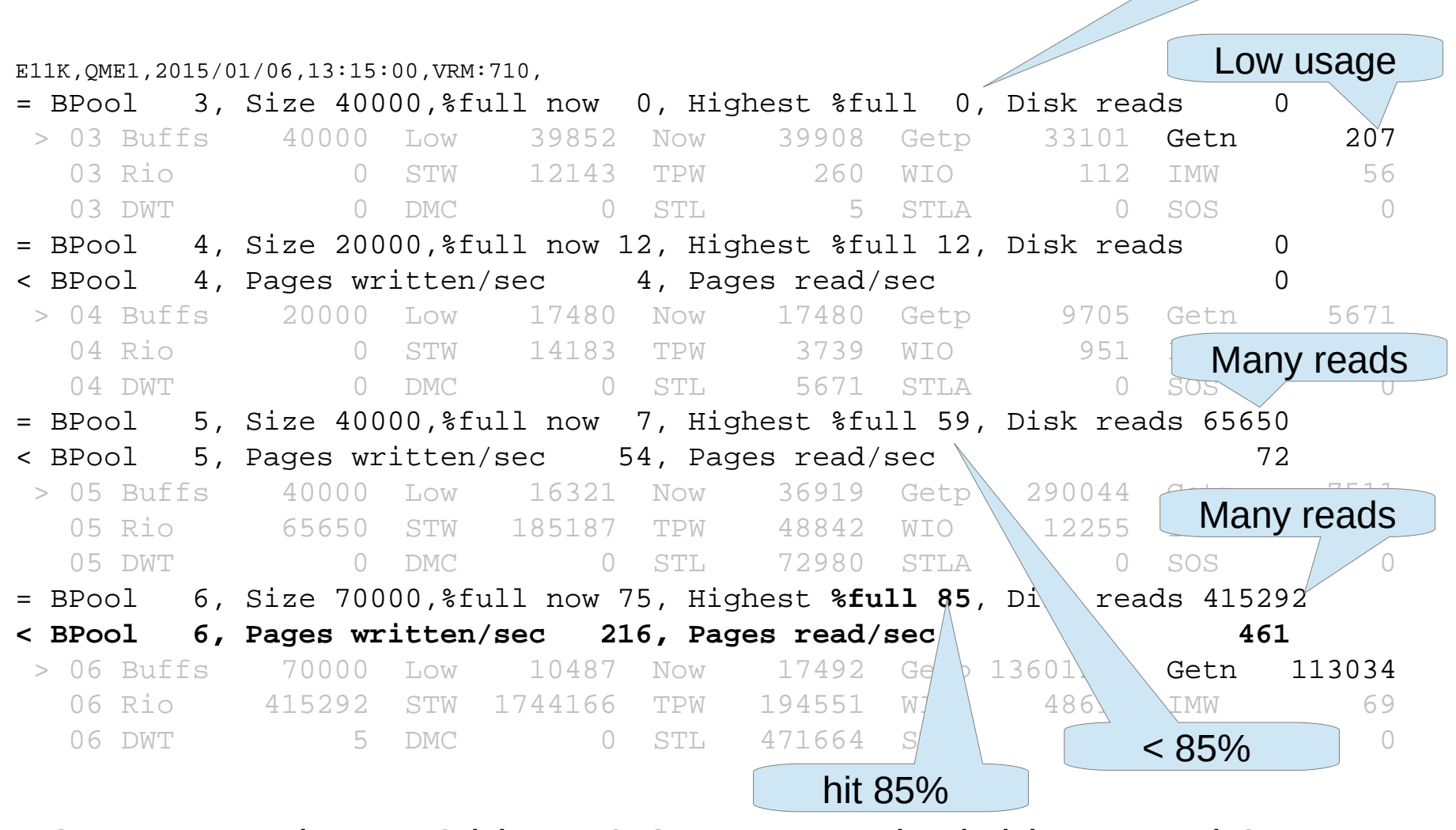

Can you make BP6 bigger? Can you make it big enough?

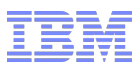

#### Buffer pool data

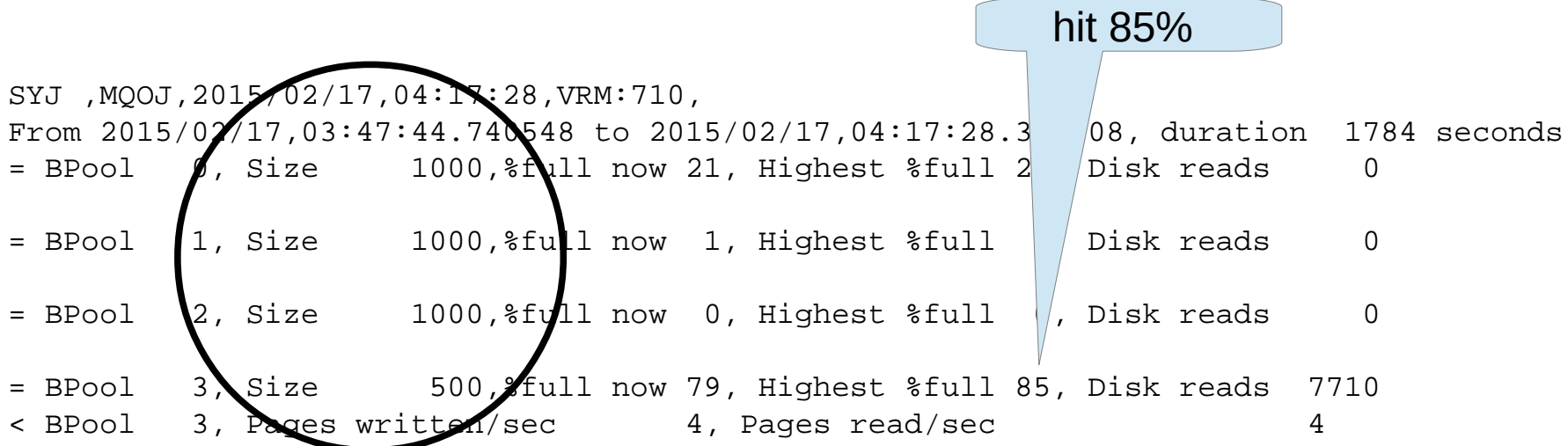

- Buffer pools look small (default?)
	- –Recommend making BP3 bigger
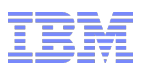

Hit 85%

## Buffer pool data IBM

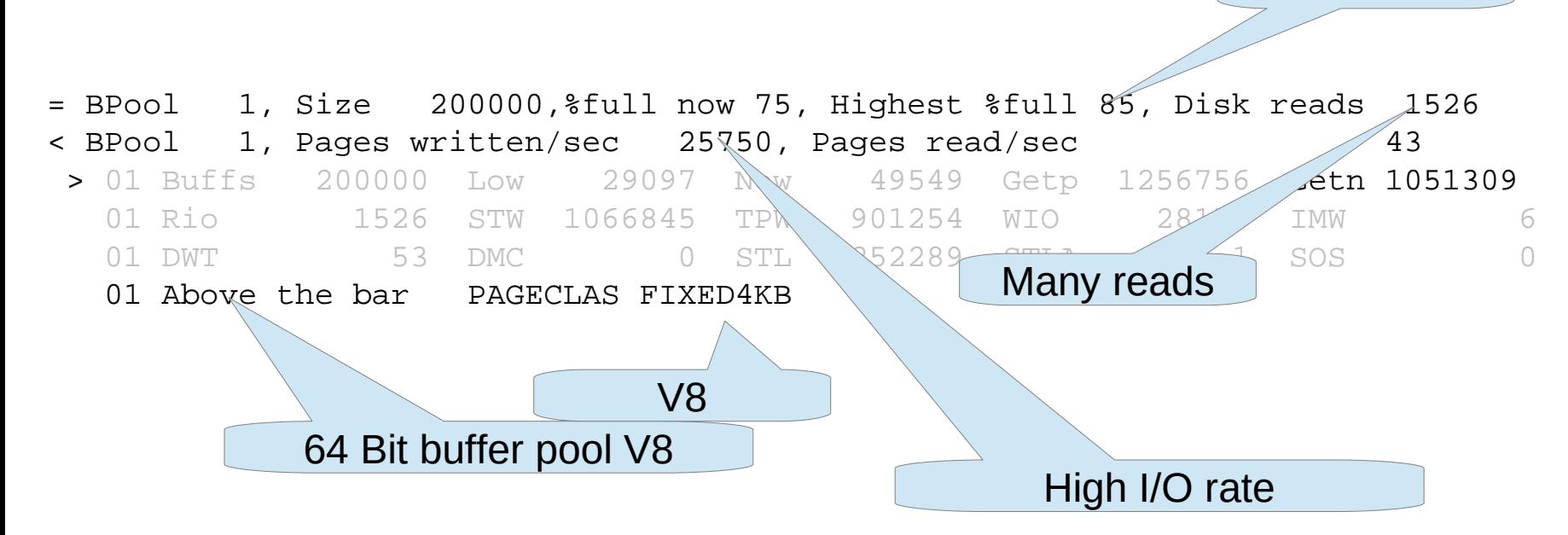

- **High write rate V8 improvements** 
	- –Aim to keep buffer pool < 85% full
	- –Parallel I/O writing 64 pages at a time
	- –Check your DASD for contention
- $\overline{{\bf 37}}$  . The corporation of  ${\bf 37}$  and  ${\bf 37}$  and  ${\bf 37}$  and  ${\bf 37}$  and  ${\bf 37}$  and  ${\bf 37}$  and  ${\bf 37}$  and  ${\bf 37}$  and  ${\bf 37}$  and  ${\bf 37}$  and  ${\bf 37}$  and  ${\bf 37}$  and  ${\bf 37}$  and  ${\bf 37}$  and  ${\bf 3$ Because of high I/O rate - Used V8 FIXED4KB

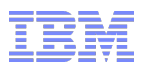

#### Buffer pool FIXED4KB

- Need to page fix each page before each I/O
- **If FIXED4KB buffer pool, page fix at buffer pool creation** 
	- –Eliminate need for page fix for each I/O
		- Trade off CPU and real storage
	- –Reduced CPU overall
	- –Buffer pool is fixed so real storage used
		- Even if buffers are not used.
- Typical QREP type behaviour sending MB of data across a channel, and buffer pool fills up

–Use MQ as elastic container

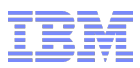

Can I make my buffer pool bigger?

 CSQY220I MQPC CSQSCTL Queue manager storage usage:local storage: used 401MB, free 1071MB: above bar: used 297MB, free >10GB

–CSQY221I: Queue manager is short of local storage

- **free 1071MB: You have spare storage in the region for buffer** pools  $<$  31
- ALTER BUFFPOOL(4) BUFFERS(....)

–CSQP051I MQPC Insufficient storage for buffer pool 4 request

Recommend %used < %80. (So about 100MB free)

–Make changes carefully – wait for a day

- **Not enough space? Can you resize other buffer pools?**
- **Still not enough space ? Go to V8**

## Notes

- The CSQY220I messages is produced hourly, or more frequently if there is a significant change to the amount of virtual storage used. It reports in use, and free storage.
- The queue manager needs some storage for its control blocks, so you cannot use 100% for buffer pools.
- If the queue manager detects it is running out of virtual storage it produces message CSQY221I. You should monitor this, and consider freeing space from a buffer pool.
- The system will not let you allocate more buffers than available storage. You will get message CSQP051I.
- If is a best practice to keep % storage used to be less than 80% of the total available.
- If your important buffer pools become > 85% full. Consider transferring storage from other buffer pools. If a buffer pool is always > 85% busy – making it smaller make not make a big difference.

What to do now

- Collect Buffer Pool stats from a good day
	- –Which buffer pools are over 85%
	- –What read/write activity rate is there by buffer pool
- **I** Identify which queues are causing I/O to the page sets at put/get time
	- –Accounting class(3) and //PSIDQIO

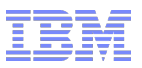

## Agenda

- Collecting MQ SMF data
- **Overall MQ activity**
- **-Logging**
- **Buffer pools**
- CF activity
- **Activity by application task and by queue**
- Chinit and channels

## Coupling facility

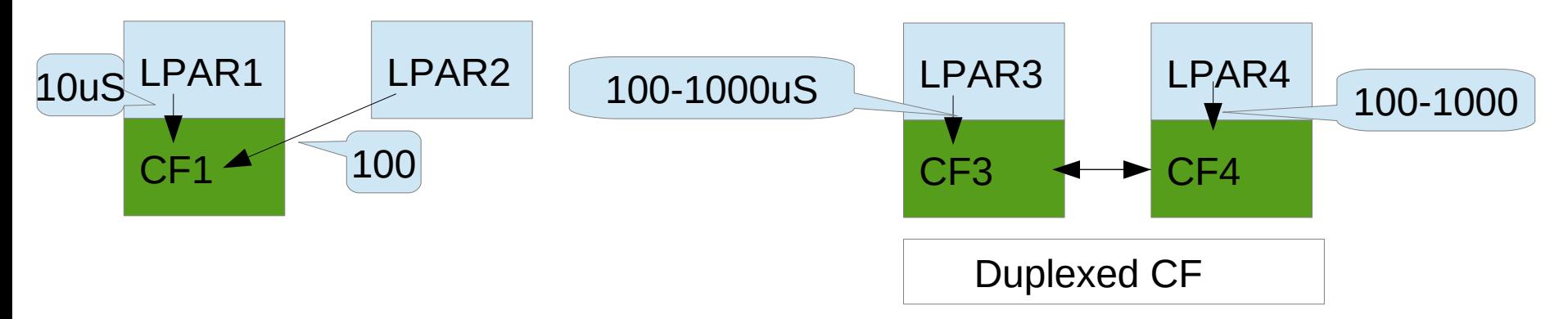

- Synchronous requests one long instruction 10 uSeconds
- Asynchronous Issue request, suspend, wait, resume 800 uSecs
- Use RMF
	- –Ratio of Sync and Async requests
	- –Response times of Sync/ASync
- **Ratio of Sync:Async can change with other work on CF** –Monitor %CF busy, I/O response times and delays

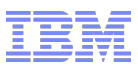

#### Coupling facility RMF report – similar data from MQ reports

#### Typical times – same machine

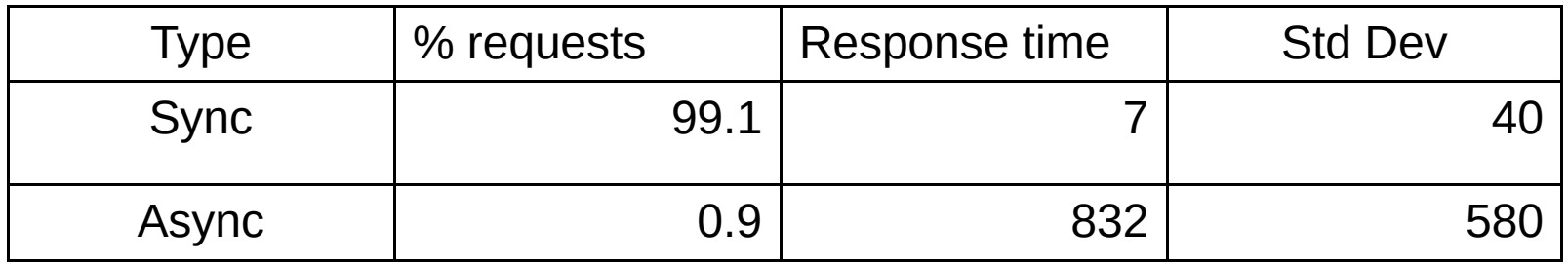

#### Test LPAR – shared processors

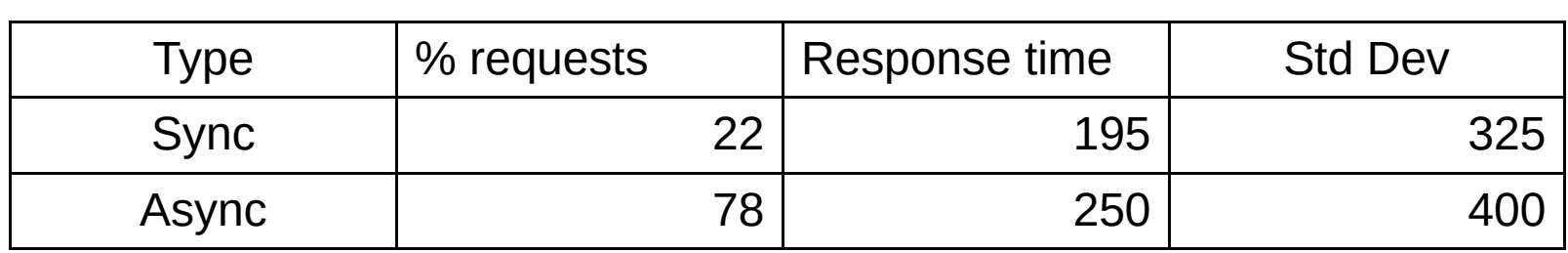

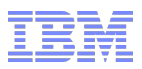

#### Notes

- The response time can vary depending on
	- Is the CF is within the same processor
	- Does it have dedicated engines or are they shared
	- How busy the CF is
- These numbers are on the same physical machine with the a CF running within an LPAR on the machine.
	- First example had dedicated engine
	- –Second example had shared engines
- Std Dev is Standard Deviation a measure of the spread
	- Most request are within the mean +- 2 \* Std Dev, so in first case the synchronous request could have been up to 87 microseconds

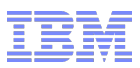

### Coupling facility RMF report production data

## Response time different from different LPARs

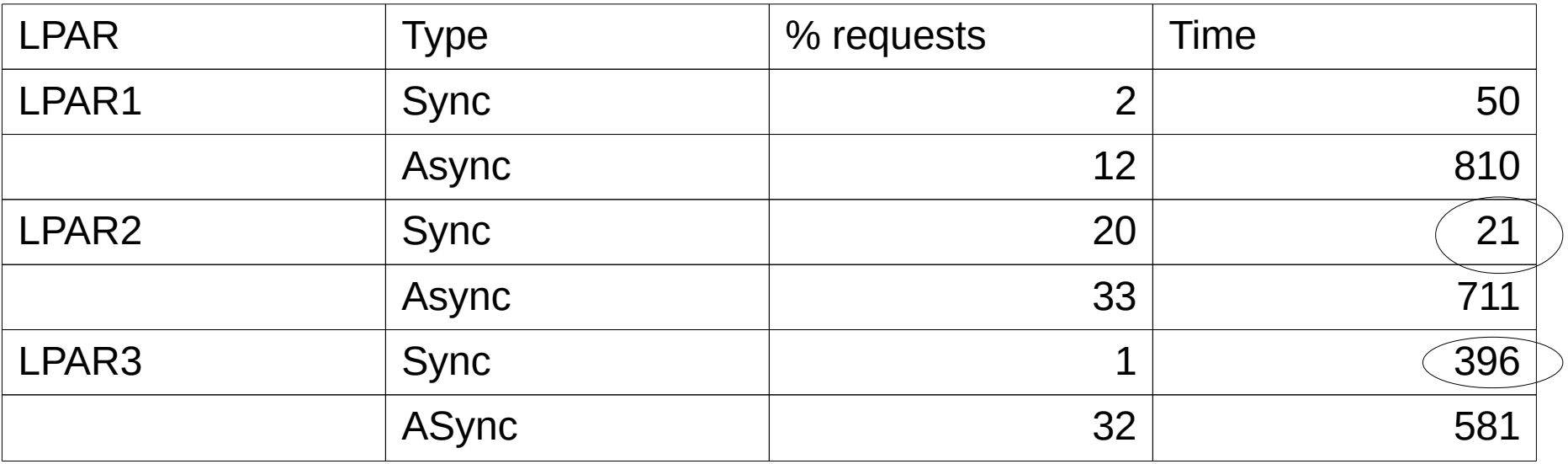

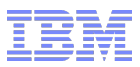

#### **Notes**

- This shows 3 LPARs on 2 physical boxes
- It shows there can be long time differences depending on the physical box.
- If the requests are mainly asynchronous, then the CF code will regularly try a synchronous request in case it finds it is more efficient to switch modes. And the same if mainly Synchronous requests.
	- –So you will usually get a mixture of Sync and Asynch request

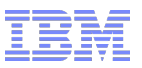

## Agenda

- Collecting MQ SMF data
- **Overall MQ activity**
- **-Logging**
- **Buffer pools**
- CF activity
- Activity by application task and by queue
- Chinit and channels

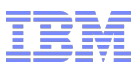

What's happening with my queues?

- Start trace(A) class(3)
- Can produce lots of data
	- –Turn on for few minutes
	- –You can use ACCTQ to limit queues reporting data
- **If can be expensive** 
	- –Every CICS transaction
- It can report
	- –How much CPU was used by each queue
	- –How much CPU used by MQ verb
	- –Why was it delayed?
	- –How many message processed

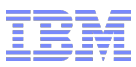

### What's happening with my queues?

- Deductions from the data save you work! Look here first
	- –Details in //SYS0001
	- –Summarised in //TASKSUM
- Typical questions
	- –Which are my hottest queue using most CPU
	- –Where are they spending time
	- –Are my messages delayed
- Task and message data details in //TASK
- Queue data summarised in //QALL
- Which queues caused page set I/O? in //PSIDQIO

### **Notes**

- MP1B has rules to print out typical analysis and eliminate the need for your to lood at detailed data. For example
	- If the average commit time is 20 milliseconds this is very long and should be pointed out to you, so you can see if this is a logging problem, or your application is logging MB of data.
	- It is unusual that applications do get specific and get next within an application, so if both are detected it produces a warning.
- If you have 100,000 CICS transactions in the SMF data, you may get 100,000 warnings!
	- In //TASKSUM you get message xxx was produced 100,000 times. The peak number of … is yyyy.
	- This is a really good quick way to see what the transactions are doing

–

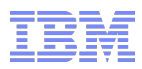

## Is anything wrong?

## //TASKSUM

- Record# Count Value Message
- 119226 1 265741 MQTASK12S long commit time I, IME1 , "EPSTR001",
- 47247 4652 1 MOTASK33W Get persistent messages out of syncpoint? EPS.EPS.NOTI.TECH
- Long(est) commit of 265741 microseconds!
	- Happened 1 time

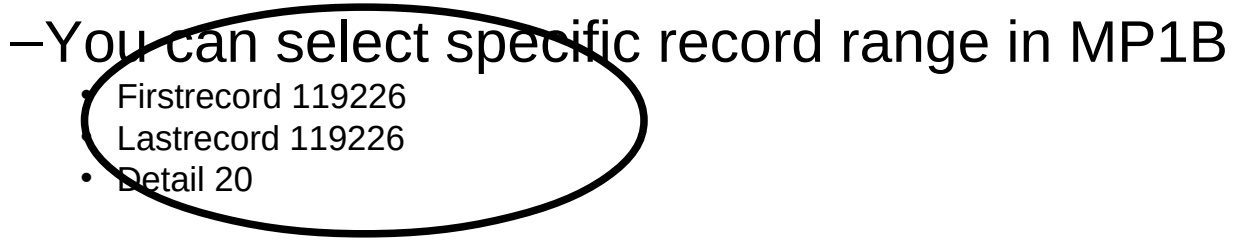

Record 47247

–Happened 4652 times – Spotted 1 message out of syncpoint.

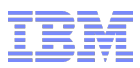

#### Is anything wrong? - Customer 2

## //TASKSUM

- Record# Count Value Message
- 1558999 23 116176 MQQIST01W E11K,QME1 QIST read ahead messages > 0
- 1206449 17 312 MOOPST08LE11K OME1 BP 4 Read rate 312 pages per second
- 1567789 6 561076 MOTASK01E Queue not indexed DIJ.LSB.CRO.03
- 1758334 2 16331 MOTASK08E Long Put time due to logging SYSTEM.CHANNEL.SYNCO
- 5255 5194 0 MQTASK12I Get Specific and get any SA8.CPTE.TOPBRE.01
- 1567789 6 561076 MQTASK01E Queue not indexed QIJ.LSB.CRO.03
	- –6 jobs/transactions with sequential queue access
	- –Highest number of messages skipped 561076
		- Record 1567789 in the file

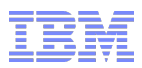

#### Is anything wrong? - Customer 3

## //TASKSUM

- SYJ ,MOOJ,2015/02/17,00:18:09,VRM:710,
- Record# Count Value Message
- 20270 1 38638 MQTASK08E Long Put time due to logging MQOJ.TRQ.FRROMCS1.T1
- 744542 238 239 MQTASK01E Queue not indexed MQOJ.LOQ.MQOJ.IRDPRRCFCOMG
- 732902 3 500 MQTASK02W High percent of no msg found MQOJ.TRQ.MQOD.T1
- 712547 104 1 MQTASK12E Get Specific and get any BBSMVMQS.REPLY.MQOJ
- 803264 1 12002 MQTASK14W long commit time M,"MQOJ.FRRODIC1.T1 ","BL30106AOS",
- MQTASK08E Long Put time due to logging MQOJ.TRQ.FRROMCS1.T1
	- Is this put out of syncpoint?
	- 38 ms is a long time check logging
- Two messages about logging- go and check the logging

–

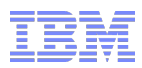

# What detailed information is there about a queue?

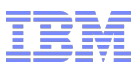

What is reported on a queue

- Queue name
- $\blacksquare$  Time
	- –CPU
	- –Elapsed
		- Doing page set I/O
		- Logging
		- CF requests (sync/async)
- Generated messages ( eg trigger)
- **Nessage size**
- **Time on Queue**
- Get count total, valid

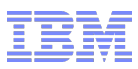

#### Example queue output summarised by queue

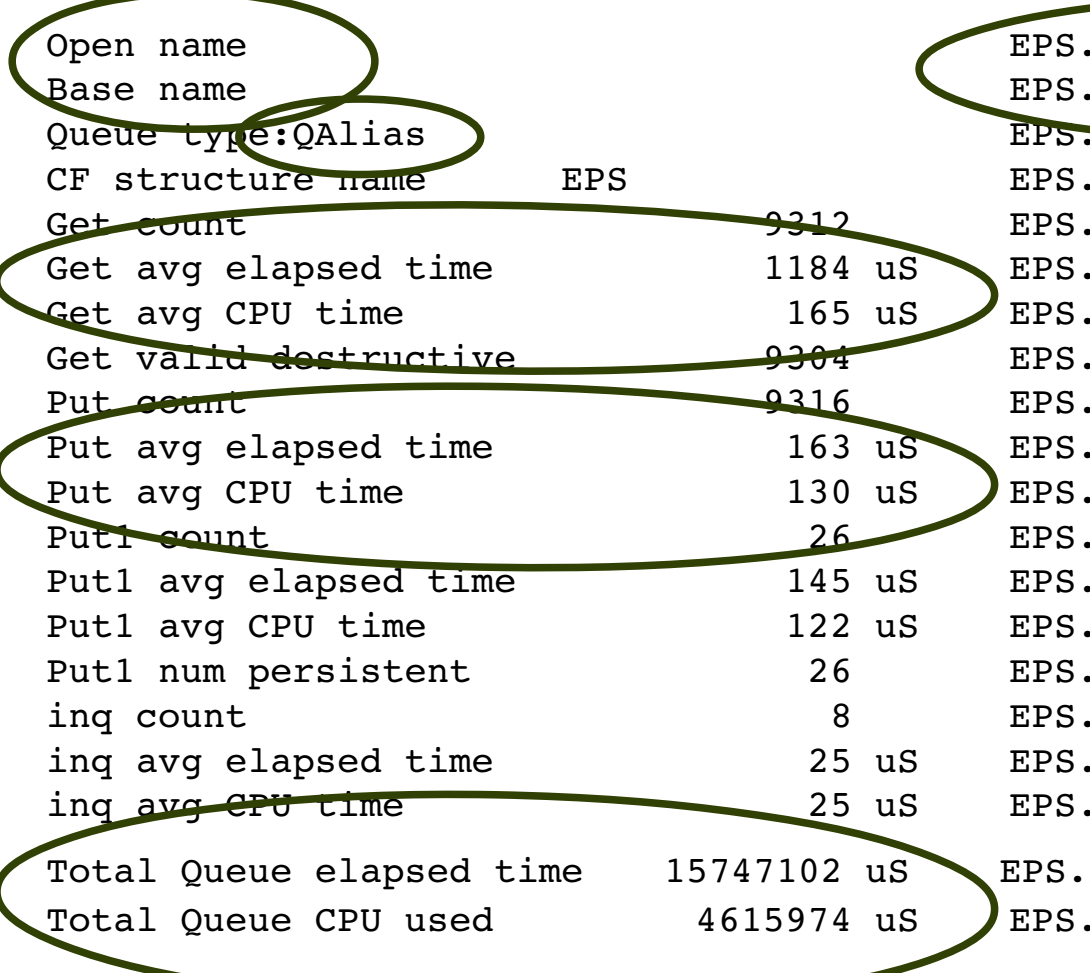

EPS.NOTI.TECH.C01S.EM EPS.NOTI.TECH.C01S.QL EPS.NOTI.TECH.C01S.QL EPS.NOTI.TECH.C01S.QL EPS.NOTI.TECH.C01S.OL EPS.NOTI.TECH.C01S.QL EPS.NOTI.TECH.C01S.QL EPS.NOTI.TECH.C01S.OL EPS.NOTI.TECH.C01S.OL EPS.NOTI.TECH.C01S.QL EPS.NOTI.TECH.C01S.OL EPS.NOTI.TECH.C01S.QL EPS.NOTI.TECH.C01S.QL EPS.NOTI.TECH.C01S.OL EPS.NOTI.TECH.C01S.QL EPS.NOTI.TECH.C01S.OL EPS.NOTI.TECH.C01S.QL EPS.NOTI.TECH.C01S.QL

EPS.NOTI.TECH.C01S.QL  $FES . NOTI . TECH .CO1S .QL$ 

## Notes

- The queue named used in the application was not the real queue used, because the OPEN queue name is different from the BASE name. We can see this is a Queue Alias.
- Usually the time for an MQPUT(1) and an MQGET should have elapsed time close to the CPU time. If not then there will be some delays – perhaps by latches, pageset I/O or log forces. So compare these figures.
	- $-$  The put1 figures look OK
	- $-$  The get figures are very different  $-$  you need to find out why.
- At the bottom is the total elapsed time and CPU time is listed. You can select lines in the file with 'Total Queue CPU', delete the other lines, then sort this file and see the queues which use lots of CPU.
- If you have queues with ACCTQ(NO) then data will not be displayed

 $\blacksquare$ 

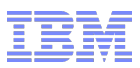

#### Which queue use most CPU?

## //QALL

–X all; f 'Total Queue CPU used' all; delete all x

–Sort 35 50 d

### Example

4615974 uS **EPS.EPS.NOTI.TECH.C01S.QL**  3071565 uS EPS.EPS.IDIS.DDNB.QL 2896329 uS COB.COB.ECH1.PTRT.QL 2439066 uS COB.COB.ECH1.PTRB.QL 1415454 uS EPS.EPS.NOTI.TECH.C00S.QL 822096 uS MCF.HOP.FFIN.XCT0.AC1S.QL

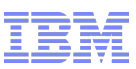

Queue EPS.EPS.NOTI.TECH.C01S.QL is interesting

- **Example 1 Fig. 2** List just the jobs with specific queue name
	- –MP1B: Queuename EPS.EPS.NOTI.TECH.C01S.QL

## Detail 20 to get maximum information

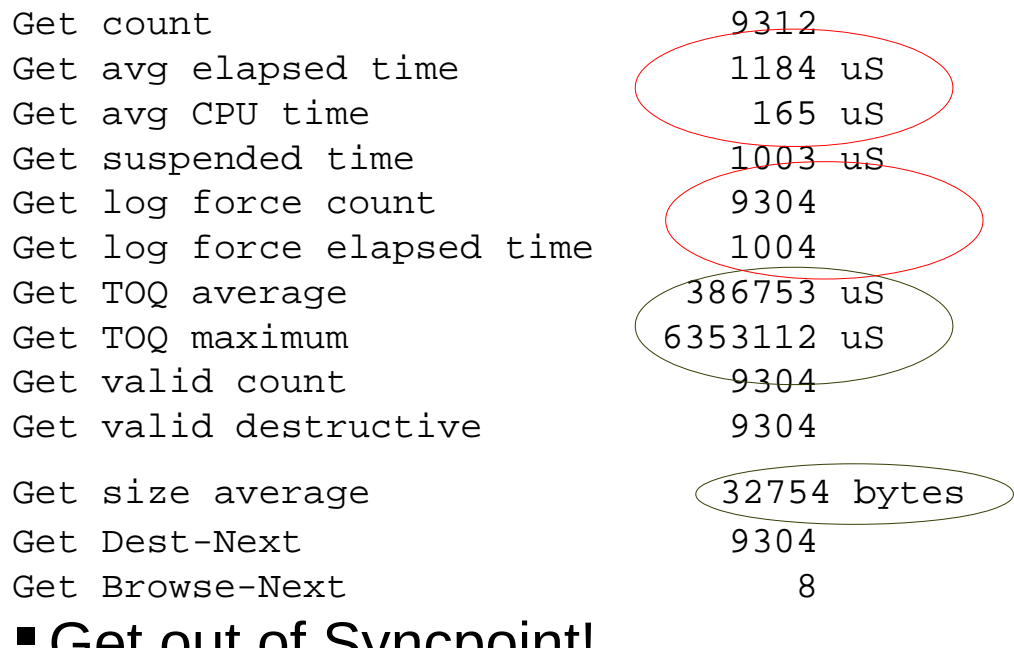

Get out of Syncpoint!

### **Notes**

- We can see a big difference in the elapsed and CPU time of the get calls.
- We can see

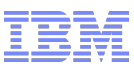

#### Which queue use most CPU? Different customer

## //QALL

- –Same as individual task queue data
- –Include 'Total Queue CPU used' records, delete all x
- –Sort 35 50 d

## Example

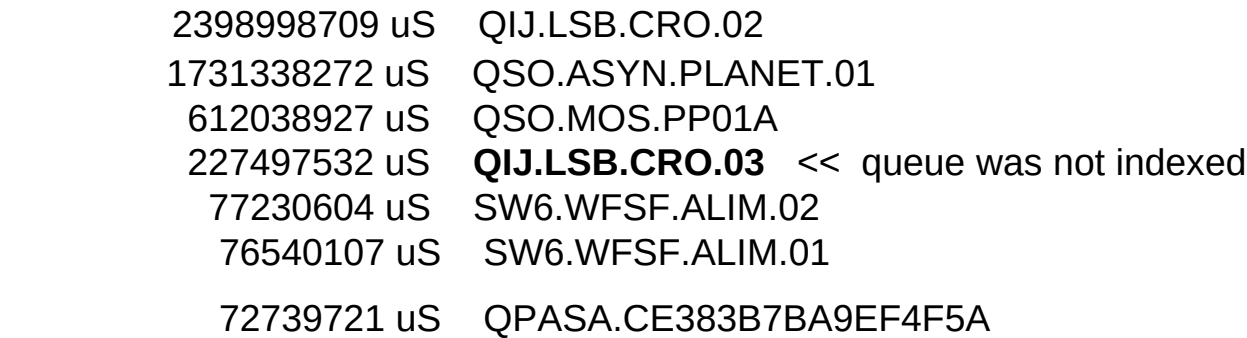

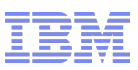

#### What about Queue QIJ.LSB.CRO.03

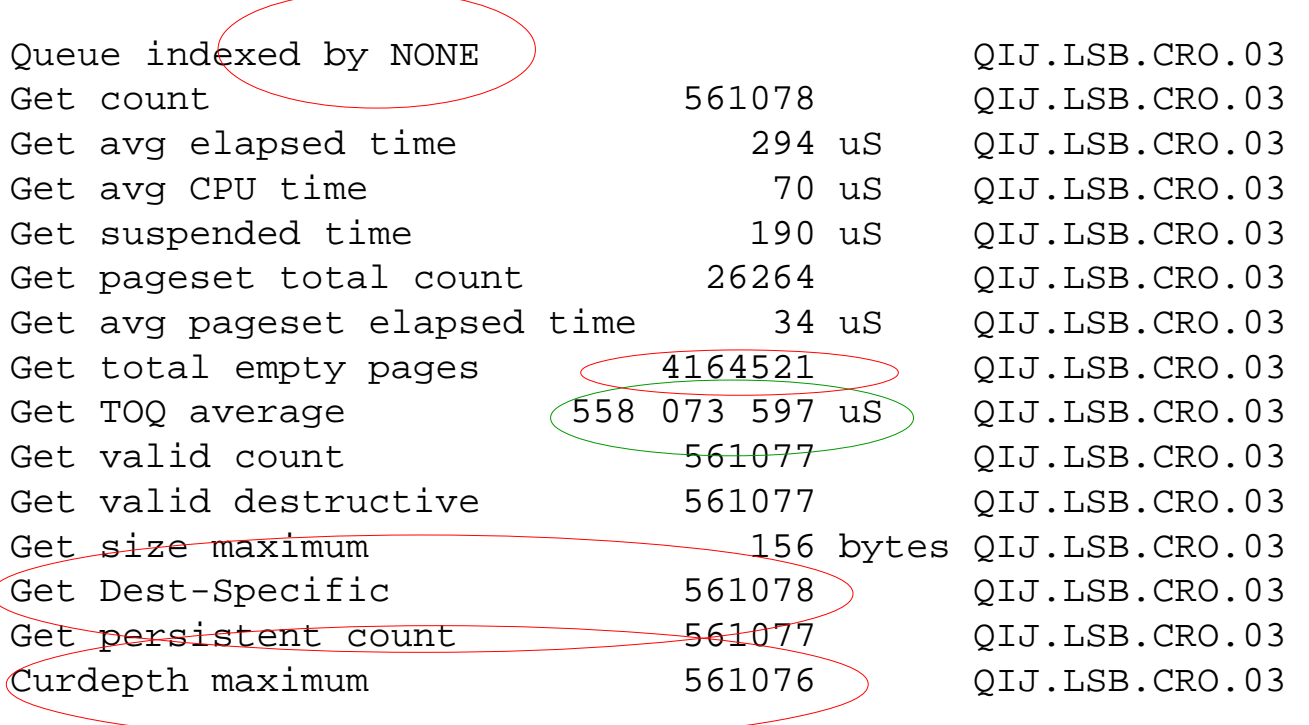

- Queue get specific queue is not indexed
	- –Many empty pages skipped
	- –Page set I/O occurred
- **Report:** 1567789 6 561076 MQTASK01E Queue not indexed QIJ.LSB.CRO.03

Are my messages being delayed – how long do my messages exist for (Time On Queue)?

- $\blacksquare$  Time on Queue = Time between put and get.
	- –T0 PUT
	- –T1 Commit
	- –T2 GET
- Time On Queue  $(TOO) = T2 T0$ 
	- –A large TOQ is this
		- (T1 T0) being large and (T2 T1) small.
			- –Channel with Batchint > 0
			- –Long duration Units Of Work
		- $T1 T0$  small, T2-T1 large.
			- –Triggered transaction?
			- –Transaction busy before doing get
- © 2015 IBM Corporation 64 –Not enough servers

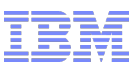

Are my messages being delayed - single task

- **Time between put and get.** 
	- Time 0 Put A
	- 1 Put B
	- 10 Commit
	- 11 Get A then lots of DB2 updates
	- 100 Get B ….
- Minimum TOQ 11 message A
- **Maximum TOQ 99 message B**

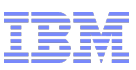

## What about Queue TOQ for QIJ.LSB.CRO.03

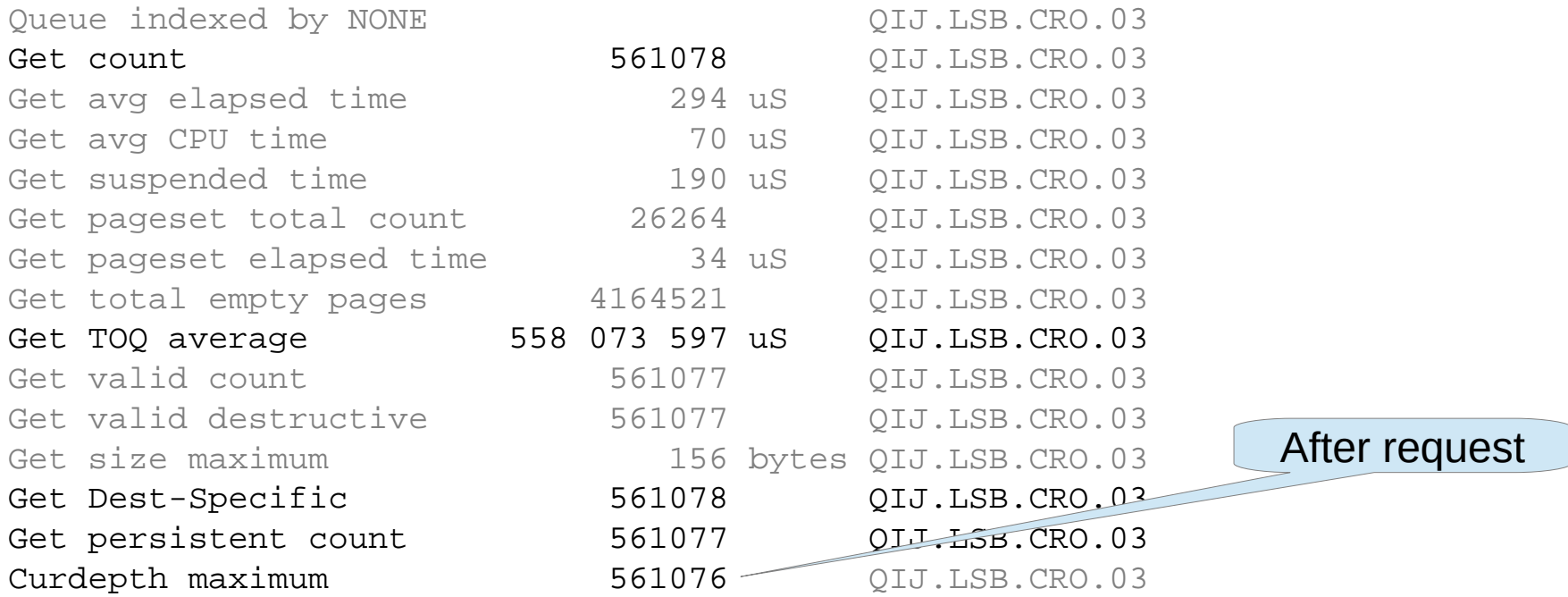

### **Time on Queue 558 seconds!**

–This application is draining a deep queue

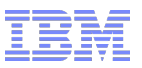

## Agenda

- Collecting MQ SMF data
- **Overall MQ activity**
- **-Logging**
- **Buffer pools**
- CF activity
- **Activity by application task and by queue**
- Chinit and channels

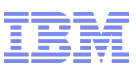

### What can you do with the CHINIT SMF data?

- $\blacksquare$  New in V8
- Statistics
	- –Maximum number of channels used in interval
	- –Adapter, Dispatcher, SSL, DNS server; TCB usage
- Accounting
	- –Like Display Channel Status + more fields
- Low cost
	- –Records produced when stats collected
	- –Or if channel ends in the interval

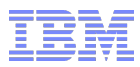

#### Chinit Statistics - Adapters

- –Executes MQ requests, so can have large elapsed time and little CPU
- –Pool of TCBs, first free used
- –If all used then need more!
- –Check you have some unused adapters

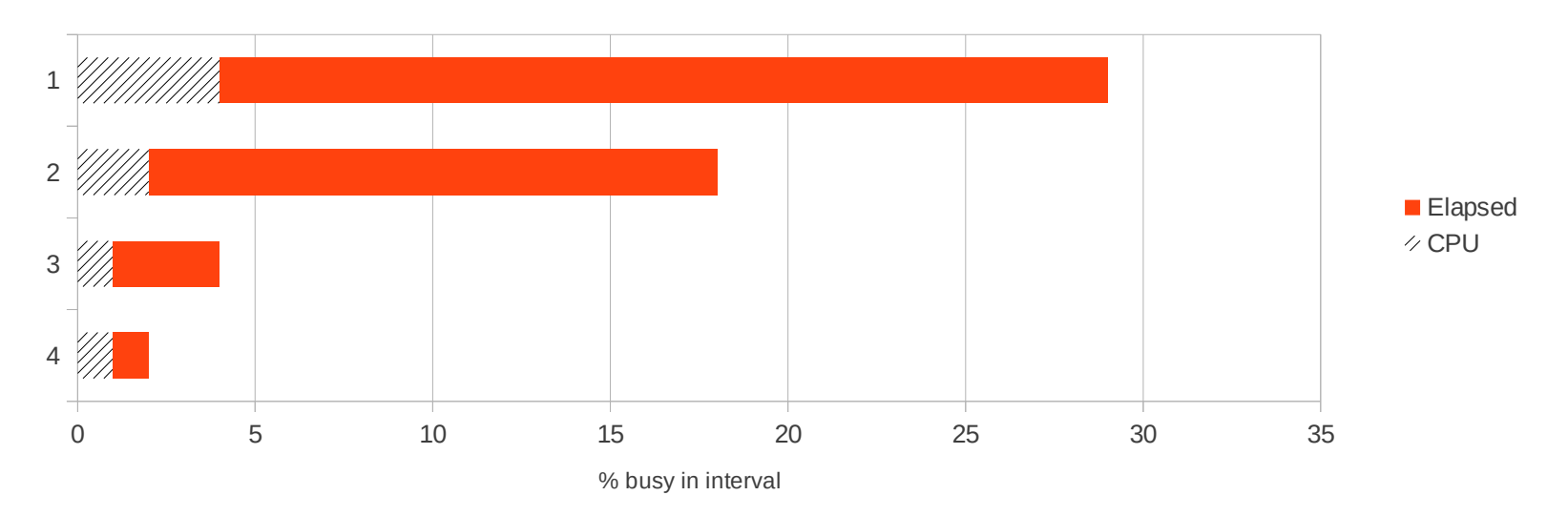

Adapters busy in period

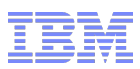

#### Chinit Statistics - Dispatchers

- –There is Channel to Dispatcher affinity
	- Uses the same dispatcher for duration of the connection
	- Stop and restart channel may use a different dispatcher
- –Do you have a hot dispatcher (> 80% busy?)
	- Few channels
	- Add more dispatchers
	- Stop and restart channels
	- Can vary from day to day depends on start order
- Number dispatchers <= number of processors in the LPAR

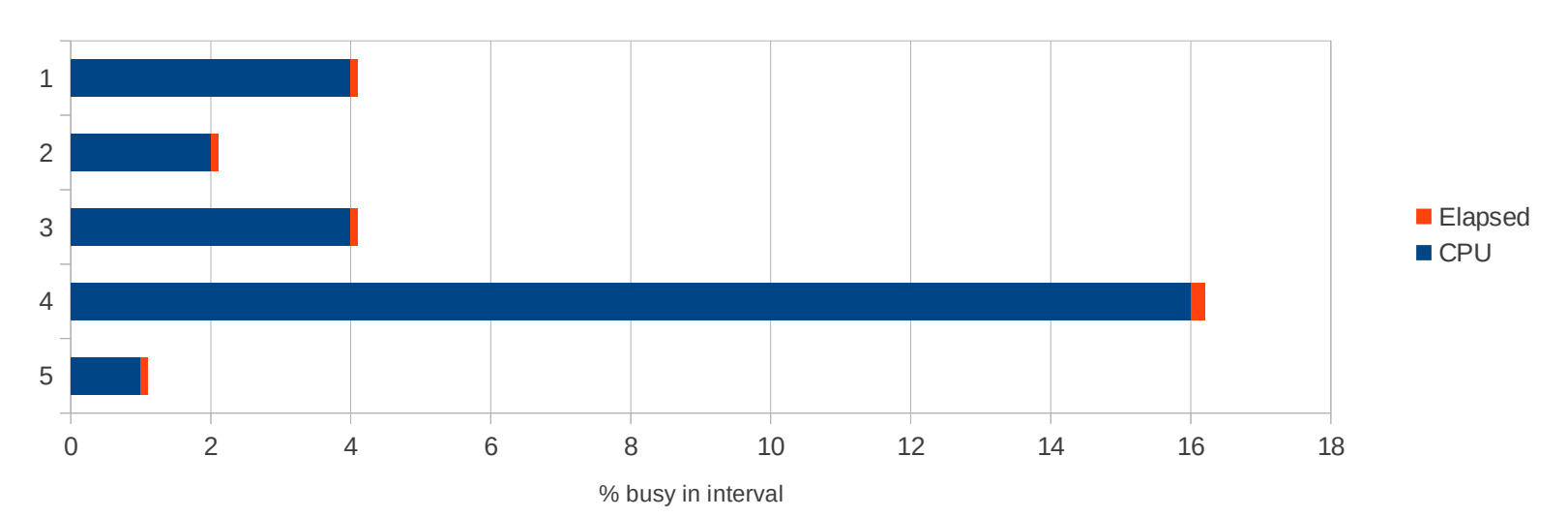

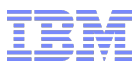

## Channel accounting data – sender channel

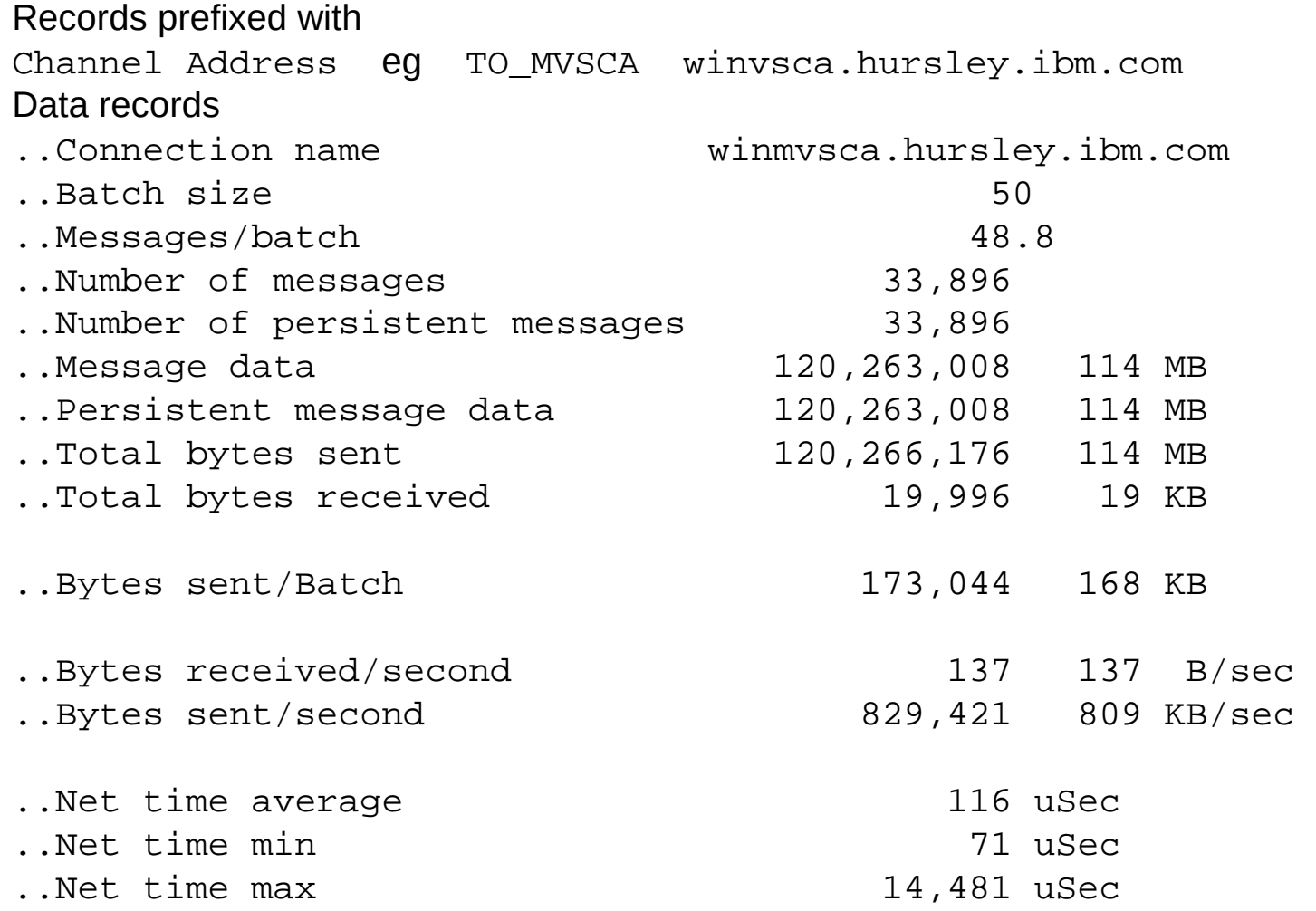

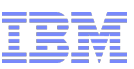

#### What can you do with the Channel accounting

- What are my hot channels use ispf editor
	- –Bytes received/second, Bytes sent/second
- What is the nettime
	- Net time max, average, min
	- When was maximum ? *Net time max date&time*
- **Does my channel have more capacity?** 
	- –Number of full batches
	- –Xmitq empty count queue was empty
	- –XBATCHSZ & batch size
	- –Bytes sent/Batch (Batchint)
# Notes

- You can edit the output and include only the total bytes row, then sort on the number column to see channel with highest thoughput
	- –May want to do it on rate in case channel started and stopped in the interval
- $\blacksquare$  Max nettime
	- –Can your correlate this to when you have a slow down?
- Messages/batch the XBATCHSZ, tells you if you have spare capacity. If  $=$  batchsize it was always busy.
	- –May have hit batchlim so xbatchsz will be smaller than batch size

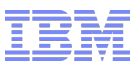

#### Chinit: channel accounting

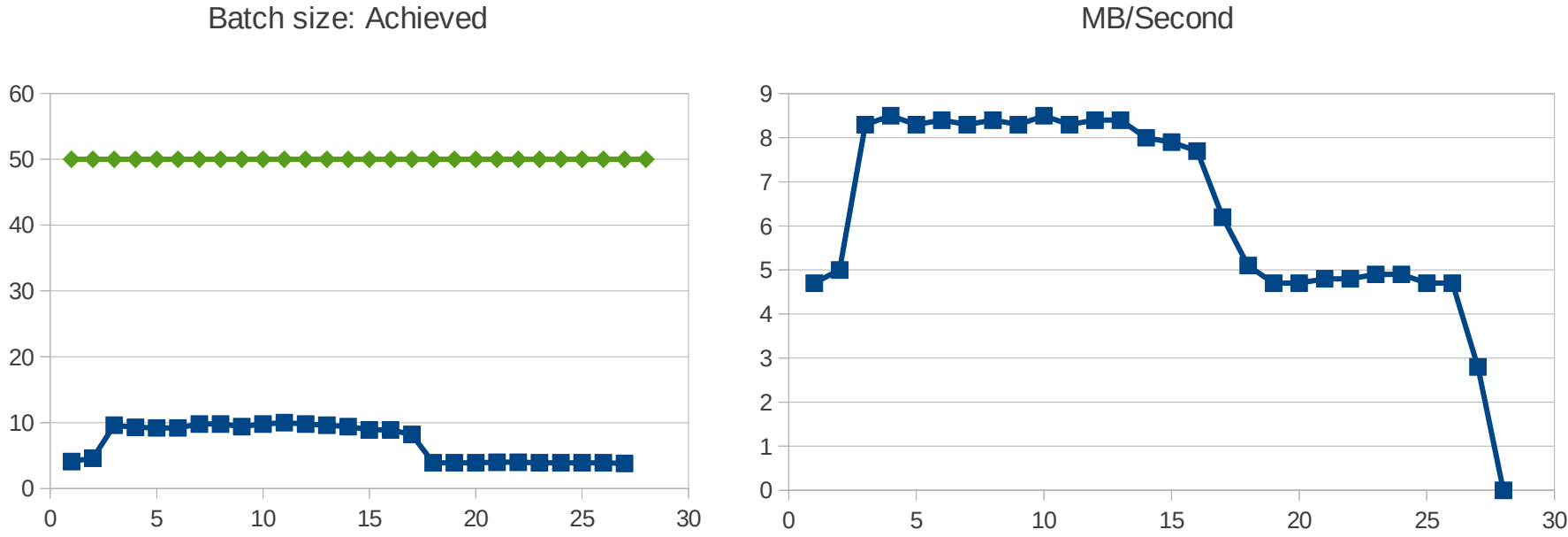

MB/Second

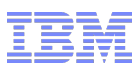

### What's happening to my Channel?

# ■ Ping

- //RUN1GB EXEC PGM=IKJEFT01,REGION=0M
- //SYSTSPRT DD SYSOUT=\*
- //SYSTSIN DD \*
- ping winmysac (count 1000 verbose length 32768
- $\bullet$  /\*
- Across the Hursley site
	- Packets: Sent=1000, Received=1000, Lost=0 (0% loss)
	- Approximate round trip times in milliseconds:
	- Minimum=1.03 ms, Maximum=10.19 ms, Average=1.13 ms, StdDev=0.50 ms
- Hursley to Mainz in Germany
	- –64 bytes Minimum=22.37 ms, Maximum=32.30, Average=24.08
- UK to the US
	- –64 bytes Minimum=94.39 ms, Maximum=95.54, Average=94.71

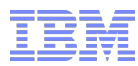

#### What's happening to my Channel Network

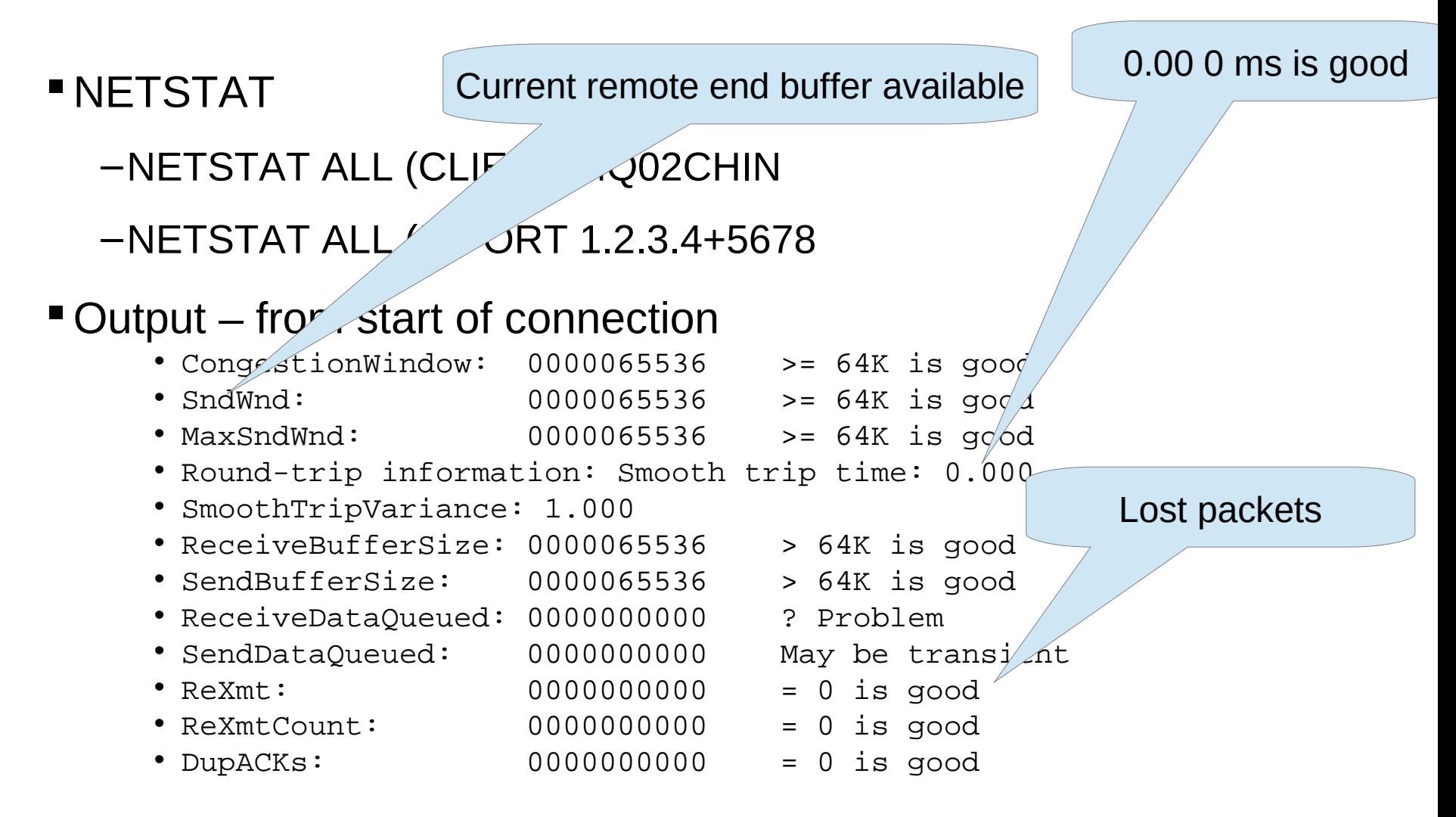

### Notes

- Use NETSTAT ALL (CLIENT MQ02CHIN to list all the connections for the chinit. Good idea to do it in batch because of potential large number of connections
- Then use NETSTAT ALL (IPPORT 1.2.3.4+5678 for IP address+port
- Netstat data is from start of connection
- Send window is the buffer size at the remote end. 64KB is good
- If there is congestion this can go down, so compare with max send size
- Round trip time is as seen by TCPIP
	- Variance tells you how much variation there is ( eg range)
- ReXMT is the number of packets dropped and retransmitted. If this is 0 it is good. If  $> 0$  then this indicates there was a problem at some time. Wait for a period and try again. If numbers go up – this indicates a problem
- .

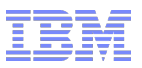

# Agenda

- Collecting MQ SMF data
- **Overall MQ activity**
- **Logging**
- **Buffer pools**
- CF activity
- **Activity by application task and by queue**
- Chinit and channels
- Summary

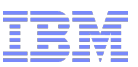

What to do when you get back to the office...

- Collect SMF statistics regularly
	- –Collect accounting for short period
- Use SMF data
	- –When you think you have a problem
	- –Is my workload growing?
	- –Health check to see if applications are well behaved.
- **Look at log stats**
- **Are buffer pools filling up**
- CF response time
- What about my channels; What are high use channels

–Adapters?

**Example 1** and 1 and 1 and 1 and 1 and 1 and 1 and 1 and 1 and 1 and 1 and 1 and 1 and 1 and 1 and 1 and 1 and 1 and 1 and 1 and 1 and 1 and 1 and 1 and 1 and 1 and 1 and 1 and 1 and 1 and 1 and 1 and 1 and 1 and 1 and 1 ■ Look at the 'problem' messages produced by MP1B<br><sup>79</sup>

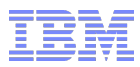

# Thank you Any questions?